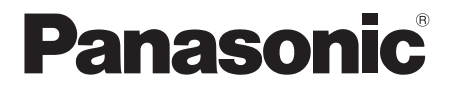

Istruzioni per l'uso

# Sistema Home Theater Blu-ray Disc™

Modello N. SC-BTT590 SC-BTT490 SC-BTT290 SC-BTT282

Se non diversamente indicato, le illustrazioni qui presenti si riferiscono al modello SC-BTT590.

La ringraziamo per l'acquisto di questo prodotto.

Per ottenere prestazioni ottimali e per ragioni di sicurezza, consigliamo di leggere con attenzione le istruzioni.

Conservare quindi questo manuale per riferimenti futuri.

# <span id="page-1-0"></span>**Precauzioni per la sicurezza**

# **ATTENZIONE**

### **Unità**

Per ridurre il rischio d'incendio, folgorazioni o danni all'unità,

- ≥ Non esporre questa unità alla pioggia, umidità, gocciolamenti o spruzzi.
- ≥ Non posare oggetti contenenti liquidi, come un vaso di fiori, su questa unità.
- ≥ Utilizzare solo gli accessori consigliati.
- Non rimuovere le coperture.
- ≥ Non riparare quest'unità da soli. Per qualsiasi riparazione rivolgersi a un tecnico qualificato.
- ≥ Non introdurre oggetti metallici all'interno di questa unità. ≥ Non appoggiare oggetti pesanti su questa unità.

### **Cavo di alimentazione CA**

Per ridurre il rischio d'incendio, folgorazioni o danni all'unità,

- ≥ Accertarsi che la tensione di alimentazione corrisponda a quella indicata su questa unità.
- Inserire fino in fondo la spina del cavo di alimentazione nella presa.
- ≥ Non tirare, piegare, o appoggiare oggetti pesanti sul cavo di alimentazione.
- ≥ Non maneggiare la spina con le mani bagnate.
- Tenere la spina del cavo di alimentazione tra le dita quando la si scollega.
- ≥ Non utilizzare una spina o una presa di rete danneggiate.

Installare l'unità in modo che sia possibile scollegare

immediatamente il cavo dell'alimentatore CA dalla presa di rete in caso di problemi.

### **Piccolo oggetto**

- ≥ Tenere la scheda di memoria fuori della portata dei bambini per impedire che la inghiottano.
- ≥ Tenere le viti lontane dalla portata dei bambini per evitare rischi di ingerimento.
- Tenere il cuscinetto di supporto fuori della portata dei bambini per impedire che la inghiottano.

# **AVVERTENZA**

### **Unità**

- Questa unità utilizza un laser. L'uso di apparecchi di controllo o di regolazione, o procedure di utilizzazione diverse da quelle indicate in questo manuale di istruzioni, possono causare l'esposizione a radiazioni pericolose.
- ≥ Non mettere sull'unità sorgenti di fiamme nude, come candele accese.
- ≥ Durante l'uso, questa unità potrebbe essere soggetta all'interferenza radio causata dal cellulare. Se si dovesse verificare tale interferenza, aumentare la distanza tra questa unità e il cellulare.
- Questa unità è progettata per l'uso nei paesi con clima mite.

### **Collocazione**

Collocare questa unità su una superficie piana.

Per ridurre il rischio d'incendio, folgorazioni o danni all'unità,

- ≥ Per mantenere una buona ventilazione, non installare o sistemare questa unità in uno scaffale dei libri, armadietto incorporato od altro spazio ristretto.
- ≥ Non ostruire le aperture di ventilazione di questa unità con giornali, tovaglie, tende ed altri oggetti simili.
- ≥ Non esporre questa unità alla luce diretta del sole, a temperature elevate, a eccessiva umidità e a forti vibrazioni.

### **Diffusore**

- ≥ **Utilizzare solo i diffusori in dotazione**
	- L'unità principale e i diffusori in dotazione devono essere utilizzati esclusivamente come indicato in queste istruzioni per l'uso. In caso contrario si rischia di danneggiare l'amplificatore e/o i diffusori, e di provocare un incendio. Se si è verificato un danno, o se si nota un cambiamento improvviso nelle prestazioni, consultare un tecnico qualificato.
- ≥ Fare attenzione a non incrociare (cortocircuitare) o invertire la polarità dei fili dei diffusori; diversamente, é possibile che i diffusori vengano danneggiati.
- ≥ Non tenere l'altoparlante con una mano sola, per evitare di ferirsi lasciandolo cadere mentre lo si trasporta.
- ≥ Si possono danneggiare i diffusori e ridurre la loro vita di servizio se si riproduce il suono agli alti livelli del volume per lunghi periodi di tempo.
- ≥ Non toccare l'area anteriore dei diffusori con il reticolo. Tenerli invece per i lati.
- ≥ Quando si trasportano gli altoparlanti, tenerli per il supporto e la base.
- ≥ Collocare i diffusori su una superficie piana e solida.
- ≥ Per evitare lesioni dovute alla caduta dell'altoparlante, fare attenzione a non inciampare o a non restare impigliati nei cavi degli altoparlanti quando li si posa.
- ≥ Non appoggiarsi alla base del diffusore. Fare attenzione quando vi sono bambini nelle vicinanze.

### **Batterie**

L'uso scorretto delle batterie può causare perdite di elettrolito e causare incendi.

- Se la batteria viene sostituita in modo non corretto esiste il rischio che esploda. Sostituirla esclusivamente con una del tipo consigliato dal produttore.
- ≥ Quando si smaltiscono le batterie, contattare le autorità locali o il rivenditore e chiedere informazioni sul metodo corretto di smaltimento.
- Non utilizzare batterie nuove e vecchie o batterie di tipi diversi insieme.
- Non riscaldare o esporre a fiamme le batterie.
- ≥ Non lasciare la batteria/le batterie per lungo tempo all'interno dell'auto, esposte alla luce solare diretta e con le porte e i finestrini chiusi.
- Non aprire o mettere in corto le batteria.
- Non ricaricare batterie alcaline o al manganese.<br>■ Non usare batterie la cui quaina non è intatta
- ≥ Non usare batterie la cui guaina non è intatta.

Rimuovere le batterie se si prevede di non utilizzare il telecomando per lungo tempo. Conservarle in un luogo fresco ed asciutto.

### **Solo per l'Italia**

Il produttore "Panasonic Corporation, 1-15 Matsuo-cho, Kadoma, Osaka 571-8504 Giappone" di questi modelli numero SC-BTT590, SC-BTT490, SC-BTT290 e SC-BTT282, dichiara che essi sono conformi al D.M. 28/08/1995 Nr. 548, ottemperando alle prescrizioni di cui al D.M. 25/06/1985 (paragrafo 3, Allegato A) e D.M. 27/08/1987 (paragrafo 3, Allegato I).

**[Precauzioni per la sicurezza ......................... 2](#page-1-0)**

# **[Preparativi](#page-3-0)**

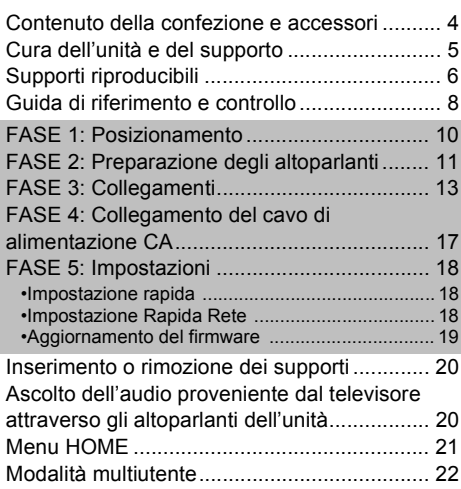

# **[Riproduzione](#page-22-1)**

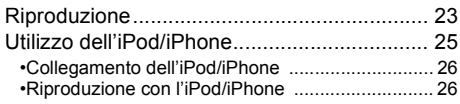

# **[TV & Radio](#page-26-0)**

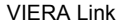

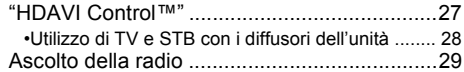

# **[Operazioni avanzate](#page-29-0)**

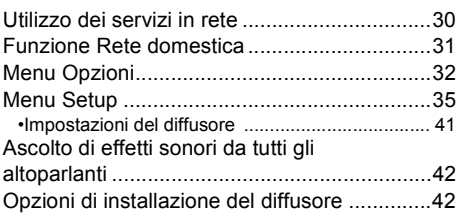

# **[Consultazione](#page-43-0)**

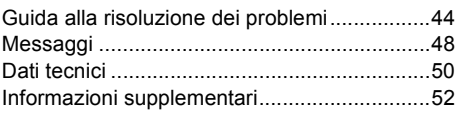

### <span id="page-2-0"></span>**Precauzioni per la connessione LAN Wireless**

I limiti seguenti riguardano l'utilizzo di questa unità. È necessario conoscere tali limiti prima di utilizzare questa unità.

Panasonic non è in alcun modo responsabile per eventuali danni che possano derivare dal mancato rispetto di questi limiti, o delle condizioni di utilizzo o mancato utilizzo di questa unità.

- ≥ **I dati trasmessi e ricevuti attraverso onde radio possono essere intercettati e monitorati.**
- ≥ **Questa unità contiene dei componenti elettronici delicati.**

Utilizzare questa unità per gli usi per cui è stata progettata e seguire le istruzioni seguenti:

- Non esporre questa unità ad alte temperature o alla luce solare diretta.
- Non piegare, o non far subire forti urti a questa unità.
- Tenere questa unità al riparo dall'umidità.
- Non smontare o alterare questa unità in alcun modo.
- ≥ **[Restrizioni all'utilizzo di contenuti copiati senza autorizzazione](#page-50-0) (**> **[51\)](#page-50-0)**

Preparativi

Riproduzione

**TV & Radio** 

<sup>◫</sup> 

<sup>≥</sup> Alcuni componenti, voci di menu, ecc. reali potrebbero avere un aspetto diverso da quelli mostrati nelle illustrazioni presenti in queste istruzioni.

# <span id="page-3-1"></span><span id="page-3-0"></span>**Preparativi Contenuto della confezione e accessori**

Prima di utilizzare l'unità controllare il contenuto della confezione e verificare che siano presenti gli accessori in dotazione.

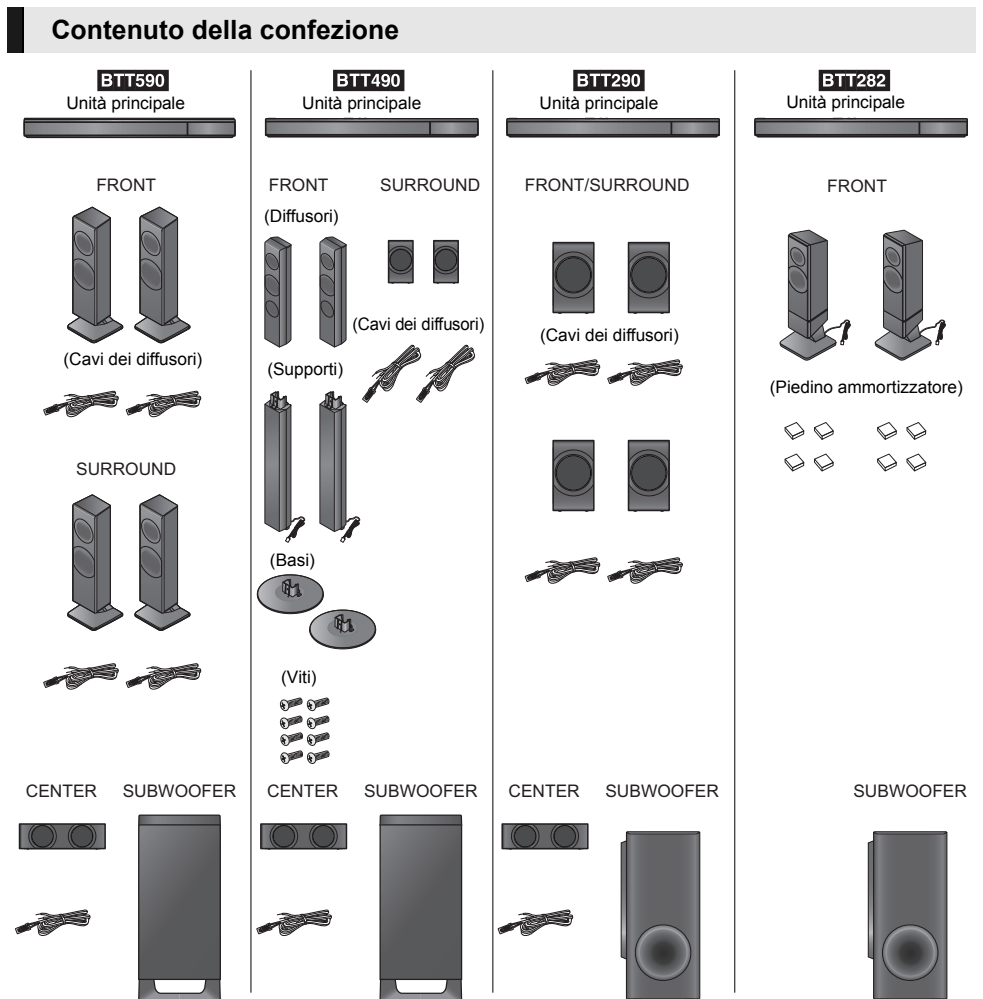

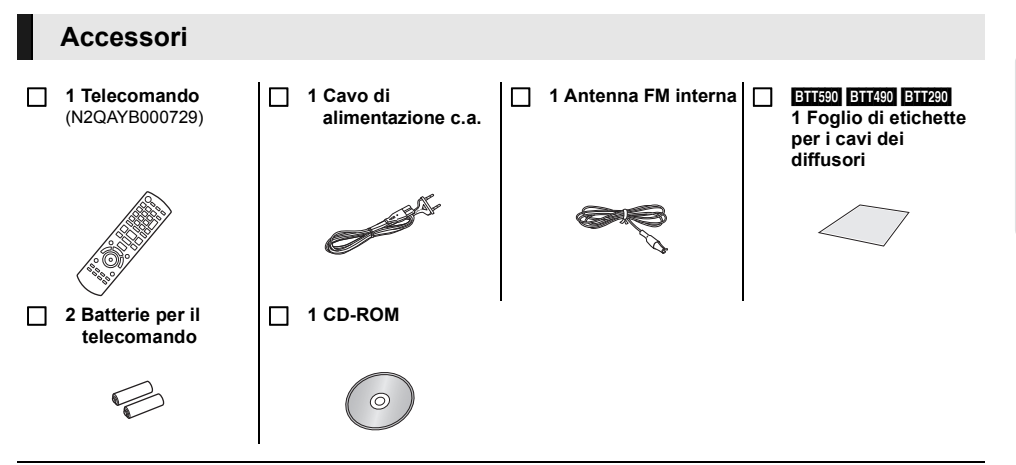

### $\Omega$

- ≥ Codici prodotto forniti in queste istruzioni per l'uso aggiornati a gennaio 2012. Possono essere soggetti a modifiche.
- ≥ Non utilizzare il cavo di alimentazione CA con altri apparecchi.

# <span id="page-4-0"></span>**Cura dell'unità e del supporto**

- ∫ **Pulire questa unità con un panno morbido ed asciutto**
- ≥ Non utilizzare alcol, diluente o benzina per pulire il dispositivo.
- ≥ Prima di utilizzare panni trattati chimicamente, leggere attentamente le istruzioni fornite con il panno stesso.

### ∫ **Le lenti di questa unità**

Dispositivo per pulire le lenti: RP-CL720AE

- Questo dispositivo per pulire le lenti può non essere in vendita in tutti i paesi, per es. non è disponibile in Germania, consultare il rivenditore Panasonic per ulteriori notizie.
- Questo dispositivo per pulire le lenti viene venduto come specifico per DIGA, ma può essere utilizzato anche su questa unità.

# <span id="page-4-1"></span>∫ **Pulire i dischi**

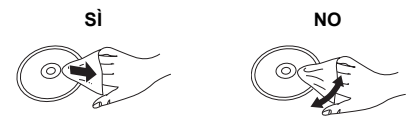

Pulire con uno straccio umido e poi asciugare.

### ∫ **Precauzioni sulla gestione del disco e della scheda**

- ≥ Prendere i dischi per i bordi per evitare di strisciarli di lasciare impronte digitali sulla loro superficie.
- Non incollare etichette o adesivi sui dischi.
- ≥ Non usare spray per la pulizia di dischi, benzina, diluenti, fluidi antistatici o solventi di altro tipo.
- Pulire polvere, acqua o altro materiale dai terminali sulla parte posteriore della scheda.
- ≥ Non utilizzare i seguenti dischi:
	- Dischi con adesivo derivante da adesivi o etichette staccate (dischi a noleggio, eccetera).
	- Dischi rovinati o spezzati.
	- Dischi con forme irregolari, come ad esempio a forma di cuore.

### ∫ **Per lo smaltimento o trasferimento di questa unità**

Questa unità può mantenere le informazioni delle impostazioni dell'utente. In caso di smaltimento o trasferimento di questa unità, è consigliabile seguire la procedura per ripristinare tutte le impostazioni di fabbrica cancellando le impostazioni dell'utente. (→ 44, "Per [ripristinare tutte le impostazioni predefinite di fabbrica."\)](#page-43-2)

≥ Nella memoria di questa unità può essere registrata la storia delle operazioni.

# <span id="page-5-0"></span>**Supporti riproducibili**

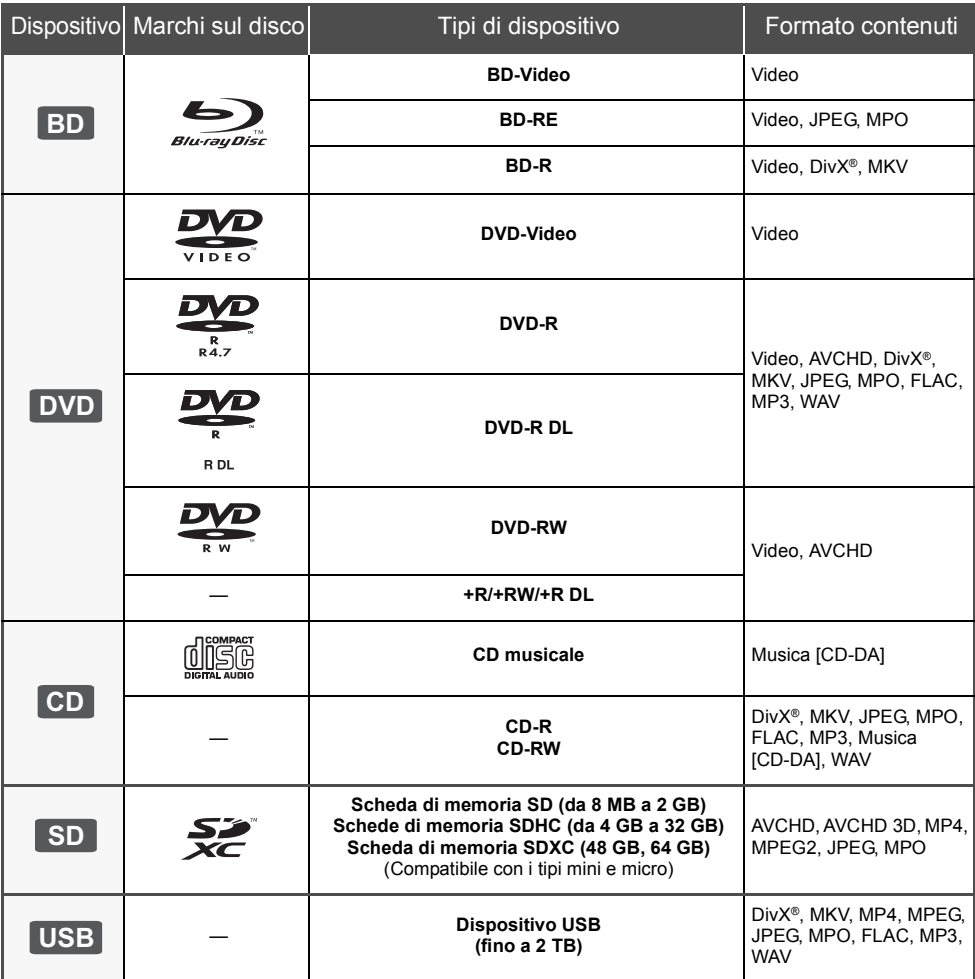

≥ Vedere a pagina [7](#page-6-0) e [51](#page-50-1) per ulteriori informazioni sui tipi di contenuti che possono essere riprodotti.

# Preparativi *Preparativi*

# <span id="page-6-0"></span>∫ **Dischi che non possono essere riprodotti**

- ≥ DVD-RAM
- Super Audio CD
- ≥ Foto CD
- DVD-Audio
- ≥ Video CD e Super Video CD
- ≥ Dischi WMA
- ≥ Dischi DivX Plus HD
- ≥ HD DVD

# ∫ **Informazioni sulla gestione delle regioni**

### **BD-Video**

Questa unità è in grado di riprodurre dischi BD-Video che supportano il codice di regione "**B**". Esempio:

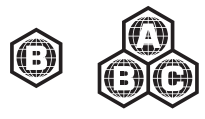

### **DVD-Video**

Questa unità è in grado di riprodurre dischi DVD-Video che supportano il codice di regione "**2**" o "**ALL**". Esempio:

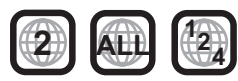

# ∫ **Finalizzazione**

DVD-R/RW/R DL, +R/+RW/+R DL e CD-R/RW registrati da un masterizzatore, ecc. devono essere finalizzati dal masterizzatore stesso per essere riprodotti su questa unità. Consultare le istruzioni del produttore del masterizzatore.

# ∫ **BD-Video**

- ≥ Questa unità supporta l'audio ad alto bit rate (Dolby Digital Plus, Dolby TrueHD, DTS-HD High Resolution Audio e DTS-HD Master Audio) adottato nei BD-Video. ≥ [BTT282]
	- Se "Dolby D/Dolby D +/Dolby TrueHD" è impostato su "PCM", il numero massimo di canali possibile per il suono in formato Dolby è 2ch PCM.  $(\Rightarrow 36)$  $(\Rightarrow 36)$

# ∫ **3D**

- ≥ È possibile riprodurre dei video 3D e delle immagini fisse 3D quando questa unità è collegata a un televisore compatibile con il 3D mediante un cavo HDMI ad alta velocità.
- ≥ È possibile guardare i video in 2D come se fossero in  $3D.$  ( $\Rightarrow$  [35\)](#page-34-1)

# ∫ **CD musicale**

ll funzionamento e la qualità audio del CD non conformi alle specifiche CD-DA (CD copia controllo, ecc) non possono essere garantiti.

# <span id="page-6-1"></span>∫ **Schede SD**

● Possono essere utilizzate schede miniSD. microSD, microSDHC e microSDXC, ma devono essere utilizzate con un adattatore. Tali adattatori sono di solito forniti con le schede stesse, altrimenti se le deve procurare il cliente.

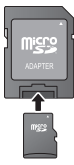

- ≥ Per proteggere i contenuti della scheda, spostare la linguetta di protezione dalla registrazione (sulla scheda SD) su "LOCK".
- ≥ Questa unità è compatibile con le Schede di Memoria SD che si conformano ai formati FAT12 e FAT16 delle Specifiche per Schede SD, ed anche con le Schede di Memoria SDHC in formato FAT32 (non supportano nomi dei file lunghi) e con le Schede di Memoria SDXC in exFAT.
- ≥ Se la scheda SD viene utilizzata su computer o dispositivi non compatibili, è possibile che i contenuti registrati vengano cancellati in seguito alla formattazione della scheda ecc.
- ≥ La memoria utilizzabile potrebbe essere leggermente inferiore alla capacità della scheda.

# ∫ **Dispositivo USB**

- ≥ Non è garantito che questa unità possa essere collegata a tutti i dispositivi USB.
- ≥ Questa unità non supporta la messa in carica dei dispositivi USB.
- Sono supportati i file system FAT12, FAT16, FAT32 e NTFS.
- Questa unità supporta USB2.0 ad Alta Velocità.
- Questa unità è in grado di supportare un hard disk con file system in formato FAT32 e NTFS. Alcuni tipi di hard disk possono richiedere l'utilizzo di una specifica sorgente di alimentazione esterna.

# ∫ **BD-RE, BD-R**

Quando si riproducono dischi registrati in modalità DR utilizzando dei masterizzatori per dischi Blu-ray Panasonic, è possibile che l'audio non venga riprodotto correttamente, o che si verifichino problemi analoghi.

### $\Omega$

- ≥ Potrebbe non essere possibile riprodurre i supporti di cui sopra in alcuni casi a causa del tipo di supporto stesso, delle condizioni della registrazione, del metodo di registrazione e del modo in cui i file sono stati creati.
- ≥ I produttori dei dischi possono verificare in che modo vengono riprodotti i dischi. Potrebbe quindi non essere sempre possibile controllare la riproduzione come descritto in queste istruzioni. Leggere le istruzioni con attenzione.

# <span id="page-7-0"></span>**Guida di riferimento e controllo**

# **Telecomando**

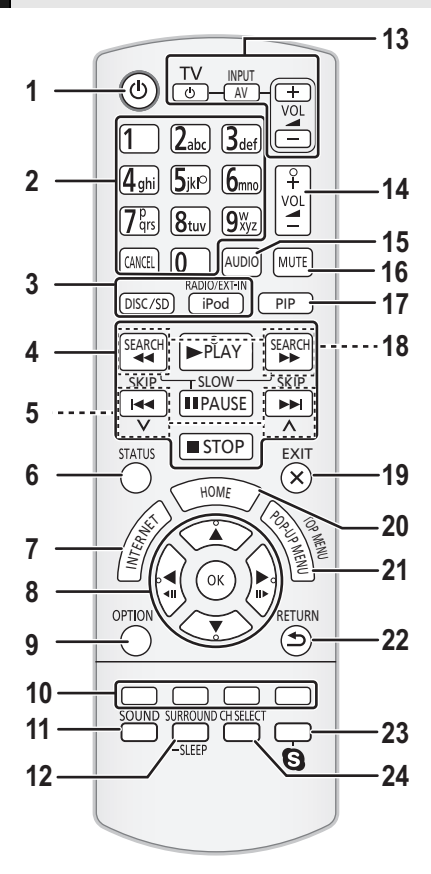

### <span id="page-7-1"></span>∫ **Uso del comando a distanza**

Inserire in modo che i poli  $(+e-)$  corrispondano a quelli indicati nel telecomando.

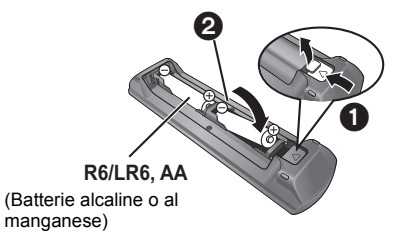

Puntarlo verso il sensore del segnale del telecomando di quest'unità.  $(\Rightarrow 9)$ 

- 1 Accende e spegne l'unità<br>2 Seleziona i numeri dei tito
- Seleziona i numeri dei titoli, ecc./Immette numeri o caratteri
- [CANCEL]: Annulla
- 3 Seleziona la sorgente
- 4 Pulsanti di comando per la riproduzione base ( $\Leftrightarrow$  [23\)](#page-22-0)
- 5 Seleziona le stazioni radio preimpostate ( $\Rightarrow$  [29\)](#page-28-2)
- 6 Mostra messaggi di stato  $( \Rightarrow 24)$  $( \Rightarrow 24)$
- 7 Mostra la schermata principale del VIERA Connect  $\Leftrightarrow$  [30\)](#page-29-1)
- 8  $[\triangle, \blacktriangledown, \blacktriangle, \blacktriangleright]$ : Sposta l'evidenziazione per la selezione [OK] : Conferma la selezione
- $(\overline{\blacktriangleleft I})$ : Fotogramma per fotogramma ( $\Leftrightarrow$  [23\)](#page-22-2)
- 9 Mostra il menu OPTION (→ [32\)](#page-31-0)
- 10 Tasti colorati (rosso, verde, giallo, blu) Sono utilizzati per vari scopi, a seconda della schermata visualizzata
- 11 Imposta la modalità del suono ( $\Rightarrow$  [42\)](#page-41-2)
- <span id="page-7-2"></span>12 Seleziona gli effetti sonori del surround  $(\Rightarrow 42)$ / Imposta il timer per la modalità Sleep
	- 1 Tenere premuto [-SLEEP].
	- Mentre è visualizzato "SLEEP  $\star\star$ ", premere più volte [-SLEEP] per selezionare la durata (in minuti).
	- ≥ È possibile impostare un valore massimo di 120 minuti per il timer.
	- ≥ Per annullare l'impostazione selezionare "OFF".
	- Per confermare il tempo rimasto Tenere nuovamente premuto il pulsante.
- 13 **Pulsanti funzionamento TV** [ $\bigcirc$ ] TV]: Accende e spegne il televisore [AV, INPUT]: Selezione fonte  $[t - VOL]$ : Regola il volume TV
- 14 Regola il volume dell'unità principale
- 15 Seleziona l'audio ( $\Rightarrow$  [23\)](#page-22-3)
- 16 Silenzia l'audio
	- ≥ Mentre questa funzione è attiva sul display dell'unità lampeggia l'indicazione "MUTE".
	- ≥ Per annullare, premere nuovamente il pulsante o regolare il volume.
	- ≥ Se si spegne l'unità il silenziamento viene annullato.
- 17 Accende/spegne video secondario (immagine nell'immagine)
- 18 Seleziona le stazioni radio manualmente ( $\Leftrightarrow$  [29\)](#page-28-1)
- 19 Uscire dalla schermata dei menu
- 20 Mostra il menu HOME ( $\Rightarrow$  [21\)](#page-20-0)
- 21 Mostra Menu a comparsa/Menu principale  $(\Rightarrow 24)$  $(\Rightarrow 24)$
- 22 Torna alla schermata precedente
- 23 Avvio di una comunicazione video ( $\Leftrightarrow$  [30\)](#page-29-1)
- 24 Seleziona il canale dell'altoparlante ( $\Rightarrow$  [42\)](#page-41-4)

# **Unità principale (Parte anteriore)**

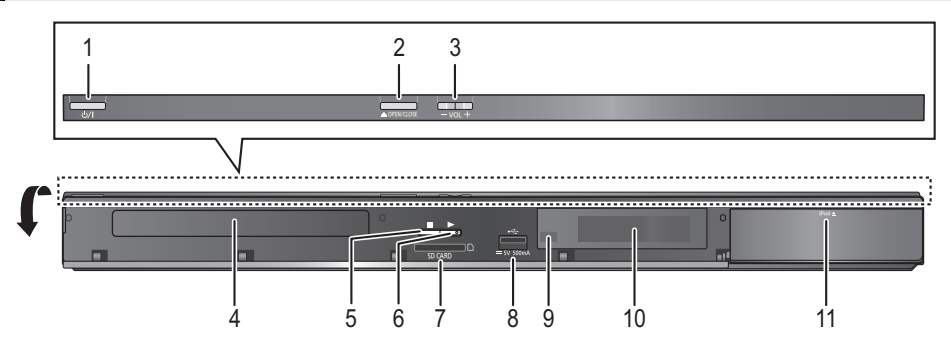

- 1 **Interruttore standby/accensione (**<u></u><sup>t</sup>)/() (→ [18\)](#page-17-3) Premere per disporre l'unità da accesa alla modalità standby o viceversa. Nella modalità standby, l'unità continua a consumare una piccola quantità di corrente.
- 2 Apre o chiude il vassoio del disco  $(\Rightarrow 20)$  $(\Rightarrow 20)$ <br>3 Regola il volume dell'unità principale
- 3 Regola il volume dell'unità principale
- Vassoio disco
- 5 Stop  $(\Rightarrow 23)$  $(\Rightarrow 23)$ <br>6 Avvia la ripro
- Avvia la riproduzione ( $\Rightarrow$  [23\)](#page-22-0)
- 7 Slot per scheda SD  $(\Rightarrow 20)$  $(\Rightarrow 20)$
- 8 Porta USB ( $\Leftrightarrow$  [20\)](#page-19-0)
- <span id="page-8-0"></span>9 Sensore del segnale del telecomando Distanza massima: circa 7 m. Angolazione: Circa 20° in alto e in basso, 30° a sinistra e a destra
- 10 Display
- 11 Collega l'iPod/iPhone (→ [26\)](#page-25-0)

# **Unità principale (Parte posteriore)**

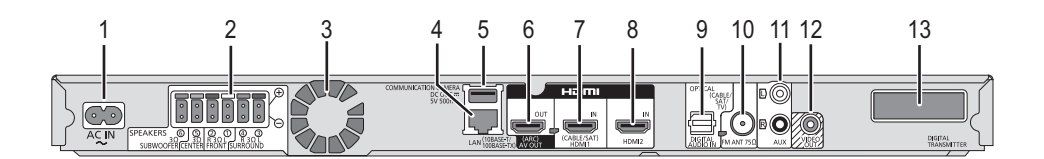

- 1 Terminale AC IN  $(\Rightarrow 17)$  $(\Rightarrow 17)$ <br>2 Terminali per gli altoparl
- 2 Terminali per gli altoparlanti ( $\Leftrightarrow$  [13\)](#page-12-1)<br>3 Ventola di raffreddamento
- 3 Ventola di raffreddamento<br>4 Porta LAN  $(\Rightarrow 17)$
- 
- 4 Porta LAN  $(\Rightarrow 17)$  $(\Rightarrow 17)$ <br>5 Porta USB  $(\Rightarrow 30)$ Porta USB  $( \Rightarrow 30)$  $( \Rightarrow 30)$
- 6 Terminale HDMI AV OUT (ARC) ( $\Leftrightarrow$  [14](#page-13-0)[, 16\)](#page-15-1)
- 7 Terminale HDMI1 IN (CABLE/SAT)  $( \Rightarrow 16)$  $( \Rightarrow 16)$
- 8 Terminale HDMI2 IN (⇒ [16\)](#page-15-2)<br>9 Terminale DIGITAL AUDIO I
- 9 Terminale DIGITAL AUDIO IN  $(\Rightarrow 14, 15, 16)$  $(\Rightarrow 14, 15, 16)$  $(\Rightarrow 14, 15, 16)$  $(\Rightarrow 14, 15, 16)$ <br>10 Terminale antenna radio FM  $(\Rightarrow 16)$
- Terminale antenna radio FM  $($   $\Rightarrow$  [16\)](#page-15-0)
- 11 Terminale AUX ( $\Rightarrow$  [15\)](#page-14-1)
- 12 Terminale VIDEO OUT  $( \Rightarrow 15)$  $( \Rightarrow 15)$ <br>13 **ENTED ENTED ENTED**

13 [BTT590] [BTT490] [BTT290] Trasmettitore digitale dock per sistema wireless

# <span id="page-9-0"></span>**FASE 1: Posizionamento**

### **Per un posizionamento ottimale**

Posizionare i diffusori anteriori, centrale e surround a circa la stessa distanza dalla posizione d'ascolto.

### **BTT282**

- Questa unità è un sistema di diffusori a 2.1 canali costituito solamente da diffusori anteriori e subwoofer.
- ≥ [BTT590] [BTT490] [BTT290]

Regolare il volume utilizzando la funzione Tempo di ritardo se la distanza tra ciascun diffusore e la posizione di ascolto non è uguale.  $(\Rightarrow 41)$  $(\Rightarrow 41)$ 

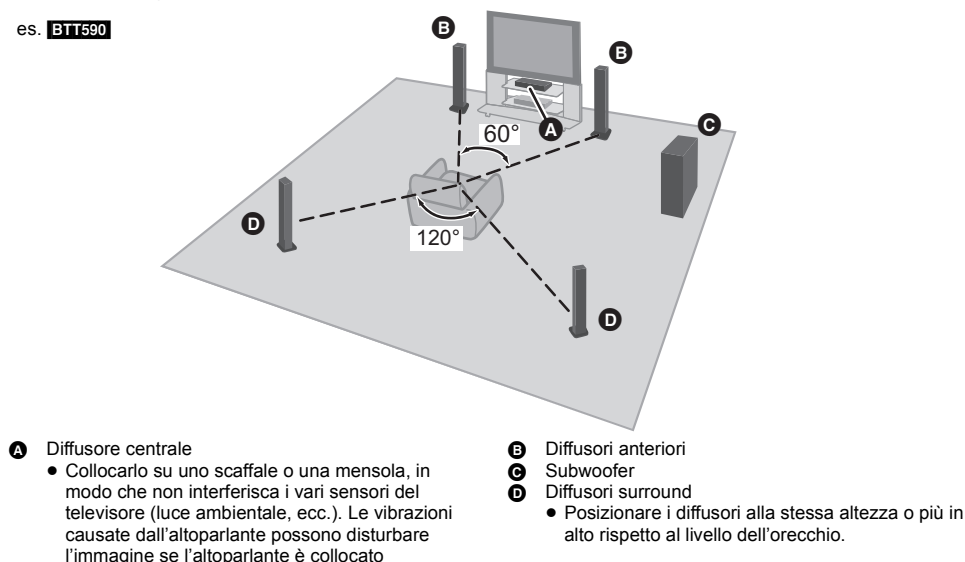

m

- ≥ Per una ventilazione adeguata, tenere i diffusori ad almeno 10 mm dal sistema.
- ≥ La sistemazione dei diffusori troppo vicini al pavimento, alle pareti e agli angoli può aumentare eccessivamente i bassi.
- Coprire le pareti e le finestre con tende spesse.
- ≥ Per l'attacco a parete opzionale, vedi pag. [42.](#page-41-5)

direttamente sul televisore.

# **ETTESO** ETTES Collegamenti wireless (SH-FX71)

### <span id="page-9-1"></span>∫ **Diffusore surround con collegamento wireless**

Utilizzare il sistema wireless Panasonic opzionale (SH-FX71).

### ∫ **Passaggio al sistema a 7.1 canali**

L'unità principale è progettata per l'utilizzo del formato audio surround a 7.1 canali. Se si dispone di una connessione wireless è possibile ottenere un effetto più simile a quello offerto dal cinema.

### **Apparecchi necessari:**

- Sistema wireless (SH-FX71) 2 sistemi opzionali
- 
- 2 diffusori aggiuntivi [Impedenza: da 3  $\Omega$  a 6  $\Omega$ , Potenza d'ingresso dei diffusori: 100 W (Min)]

 $\mathbf{\Omega}$ 

- ≥ Per ulteriori dettagli consultare le istruzioni d'uso relative a SH-FX71.
- ≥ L'indicatore WIRELESS LINK diventa verde quando questa unità e SH-FX71 sono collegate senza fili. È possibile verificare lo stato del collegamento tenendo premuto [SOUND] su questa unità. Quando WIRELESS LINK è acceso, sul display dell'unità principale appare il messaggio, "WIRELESS SPEAKERS LINKED".

# <span id="page-10-0"></span>**FASE 2: Preparazione degli altoparlanti**

# <span id="page-10-1"></span>**Assemblaggio dei diffusori anteriori e surround**

[BTT490] Diffusori anteriori

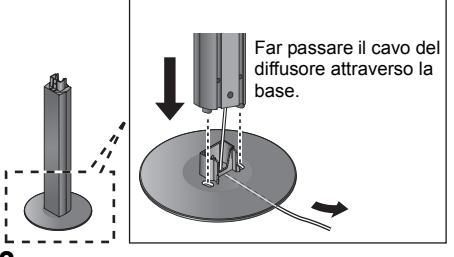

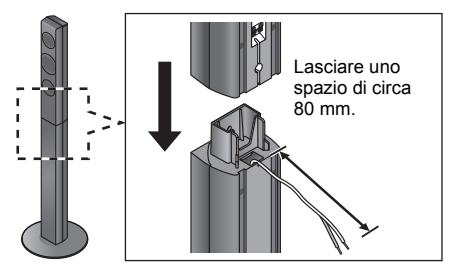

**BTT590** Diffusori anteriori, Diffusori surround

### **1 Passare il cavo del diffusore.**

● Utilizzare un cavo adequato per ciascun tipo di diffusore.  $(\Rightarrow 13)$  $(\Rightarrow 13)$ 

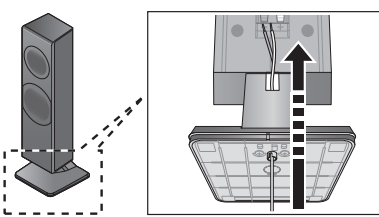

**● Per montare il diffusore a parete (** $\Rightarrow$  **[42\)](#page-41-5)**<br>Rimuovere la base.

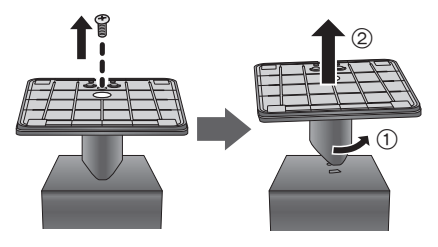

**1 Fissare la struttura alla base. 2 Stringere le 3 viti (in dotazione).**

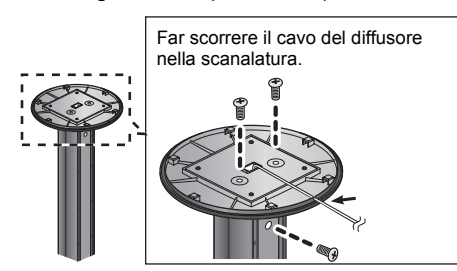

**3 Collegare il diffusore. 4 Stringere la vite (in dotazione).**

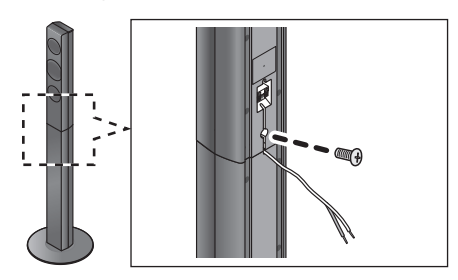

**2 Tirare il cavo e farlo scivolare nella scanalatura.**

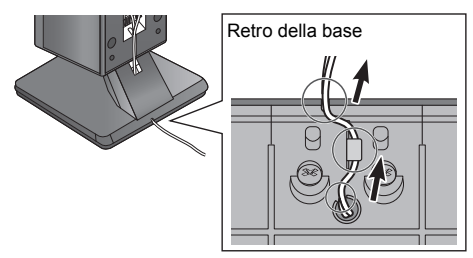

● Per rimontare il diffusore sulla base Posizionare la base sul diffusore, quindi compiere l'operazione di rimozione della base in modo opposto.

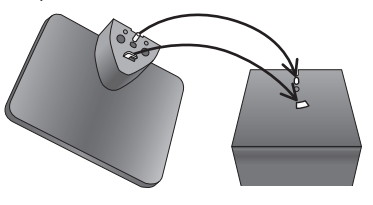

# ∫ [BTT282] **Posizionamento dei diffusori in orizzontale**

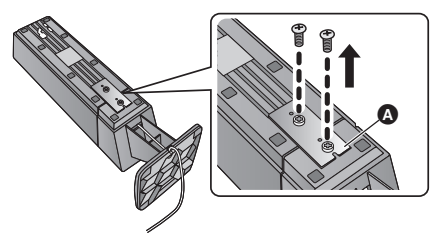

- **3 Installare i piedini ammortizzatori (fornita) (**B**) nella parte inferiore del diffusore.**
	- Collocare i diffusori con la superficie inclinata (<sup>●</sup>) rivolta verso l'esterno.

# ൙ Ą

- ≥ **Per reinstallare nuovamente il supporto del diffusore**
- **1 Fissare il cavo al diffusore (**D**), e farlo passare attorno alla struttura del diffusore.**

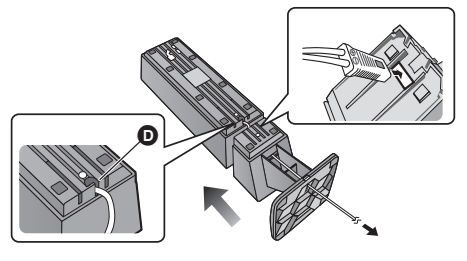

- **1 Rimuovere il supporto (@). 2** Scollegare il supporto del diffusore.
	- ≥ Estrarre il cavo del diffusore dalla struttura.

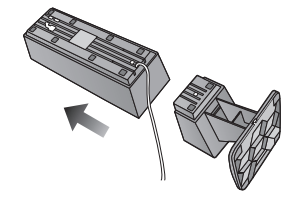

**2 Unire diffusore e struttura e montare il supporto (**A**).**

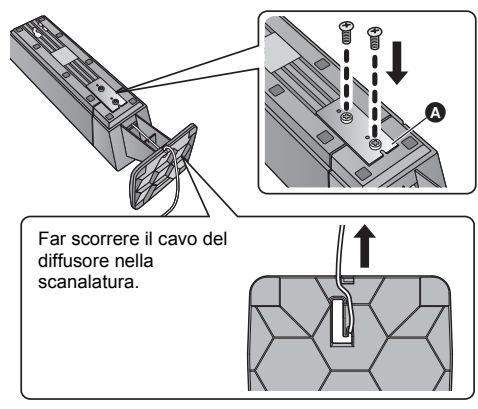

 $\Omega$ 

≥ Per evitare danni o graffi, stendere un panno morbido ed eseguire il montaggio su di esso.

# **Collegamento dei cavi degli altoparlanti**

### [BTT590] [BTT490] [BTT290]

- **Apporre l'etichetta sul cavo (in dotazione) e collegare i cavi ai diffusori.**
- ≥ Per collegare i diffusori con il sistema wireless opzionale SH-FX71 (> [10\),](#page-9-1) utilizzare i cavi per diffusori di SH-FX71 in dotazione.
- es. **BTT490** BTT290 Diffusore surround

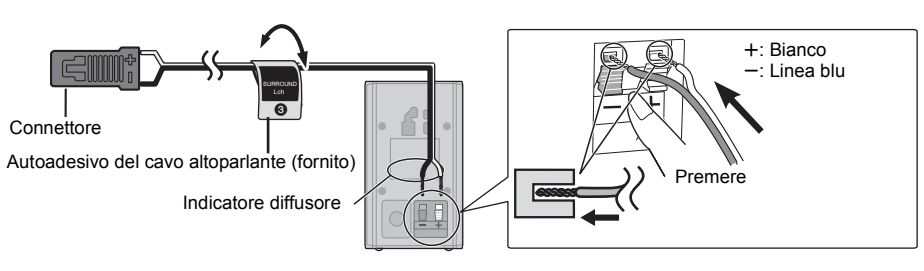

<span id="page-12-2"></span>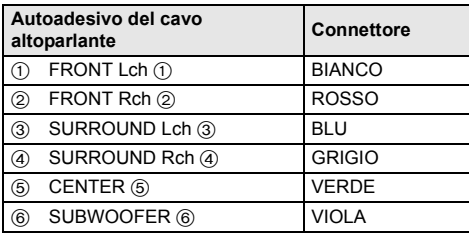

# <span id="page-12-0"></span>**FASE 3: Collegamenti**

Prima di effettuare il collegamento spegnere tutti gli apparecchi e leggere il relativo manuale di istruzioni. **Non collegare il cavo di alimentazione CA fino a quando non sono stati completati tutti gli altri collegamenti.**

# <span id="page-12-1"></span>**Collegamento diffusore**

**Collegare i cavi dei diffusori ai terminali dello stesso colore.**

### **BTT590 BTT490 BTT290**

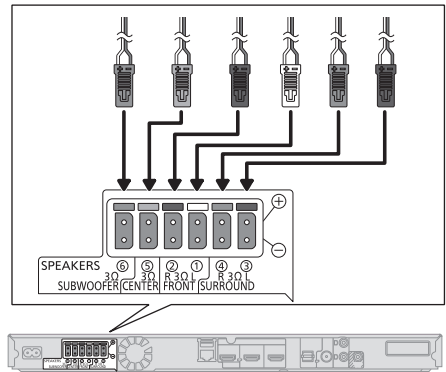

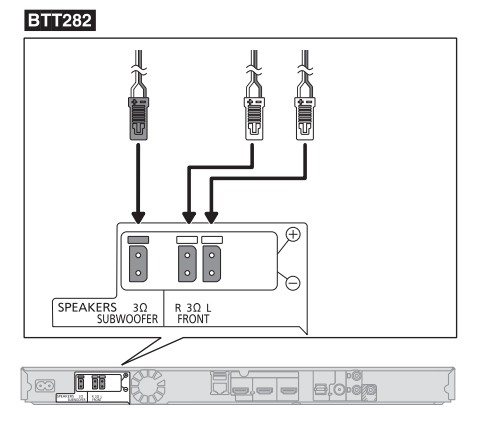

# <span id="page-13-0"></span>**Collegamento a un televisore**

### ∫ **HDMI**

Si raccomanda di usare cavi HDMI Panasonic. Quando si invia in uscita un segnale 1080p, usare cavi HDMI di lunghezza non superiore a 5,0 metri. ≥ Utilizzare cavi HDMI ad alta velocità. Non è possibile utilizzare cavi non compatibili con lo standard HDMI.

Codice componente consigliato (cavo HDMI ad alta velocità):

RP-CDHS15 (1,5 m), RP-CDHS30 (3,0 m), RP-CDHS50 (5,0 m), ecc.

≥ Quando è selezionato "Off" in "Uscita audio HDMI" l'audio verrà emesso attraverso gli altoparlanti del sistema.  $(\Rightarrow 37)$  $(\Rightarrow 37)$ 

# ∫ **Audio televisore**

● Per riprodurre l'audio del televisore dai diffusori di questa unità, spostare il selettore. (= [20\)](#page-19-1)

### ∫ **OPTICAL IN**

≥ Dopo aver effettuato il collegamento audio digitale, impostare il tipo di audio corrispondente al segnale proveniente dall'apparecchio digitale.  $(4)$  [37\)](#page-36-1)

### m

### ≥ **Non effettuare i collegamenti video attraverso un videoregistratore.**

Le immagini potrebbero non essere visualizzate correttamente a causa della protezione contro la copia.

### **Qualità superiore**

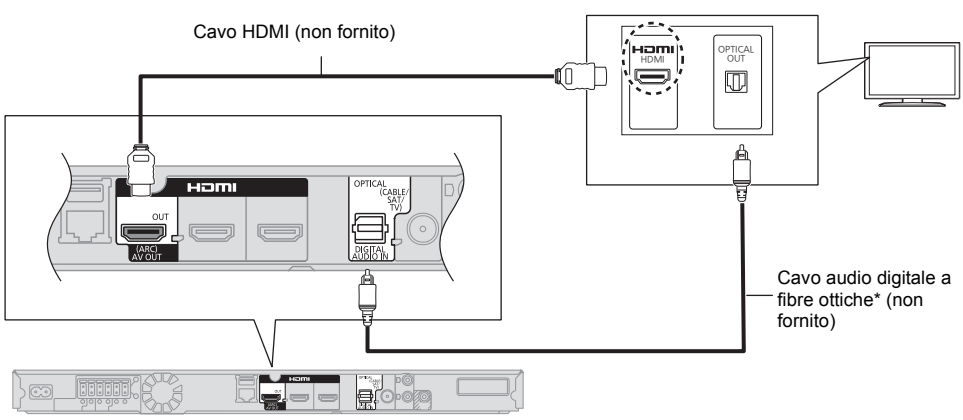

Se il terminale HDMI sul televisore è indicato come "HDMI (ARC)", non è necessario collegare il cavo audio digitale a fibre ottiche.

### **Che cos'è ARC?**

ARC è l'acronimo di Audio Return Channel (Canale Audio di Ritorno), anche noto come HDMI ARC. Questa caratteristica consente all'impianto home cinema di ricevere e riprodurre l'audio proveniente dal televisore solamente attraverso un cavo HDMI.

### <span id="page-14-0"></span>**Immagini standard e audio migliore**

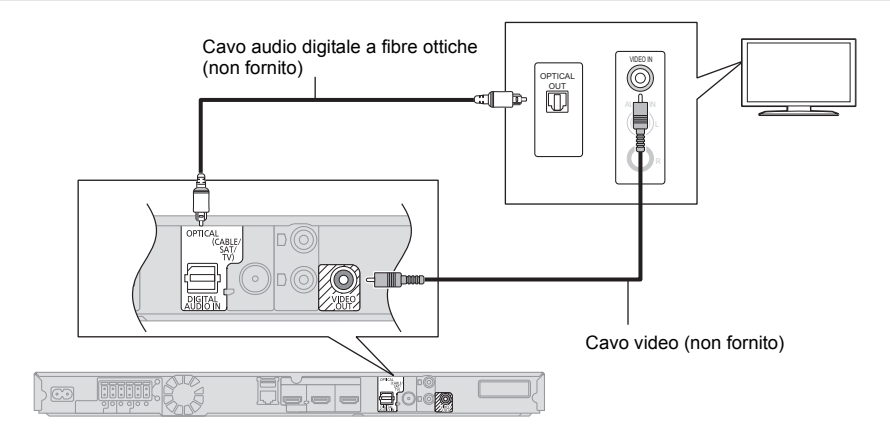

### <span id="page-14-1"></span>**Immagini e audio standard**

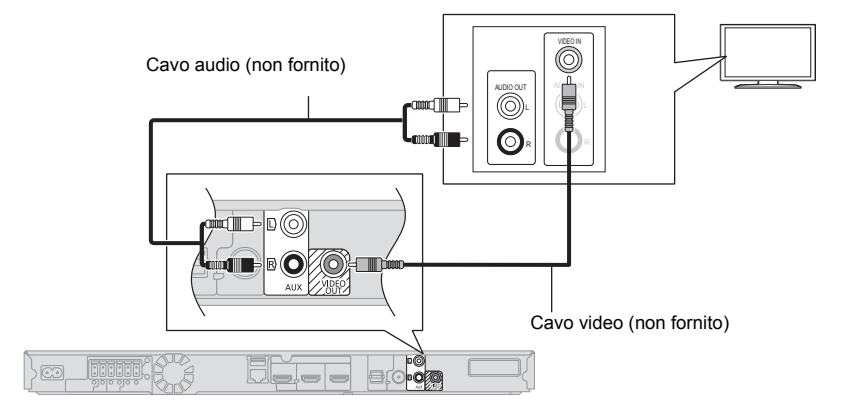

# <span id="page-15-0"></span>**Collegamento antenna FM**

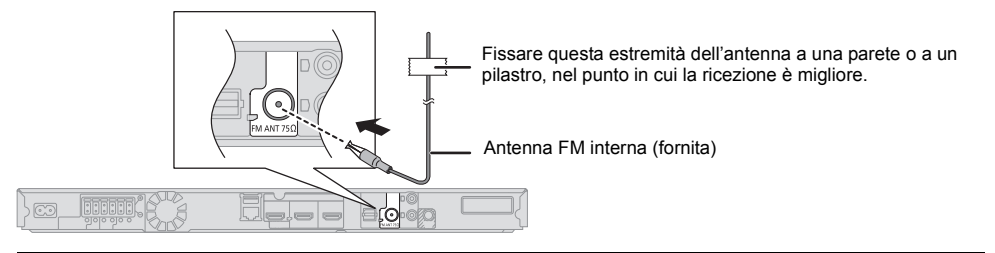

 $\Box$ 

≥ Se la ricezione della radio è scarsa, utilizzare un'antenna FM esterna.

# <span id="page-15-2"></span>**Collegamento di altri apparecchi**

### <span id="page-15-1"></span>∫ **Quando i dispositivi collegati sono dotati di un terminale HDMI**

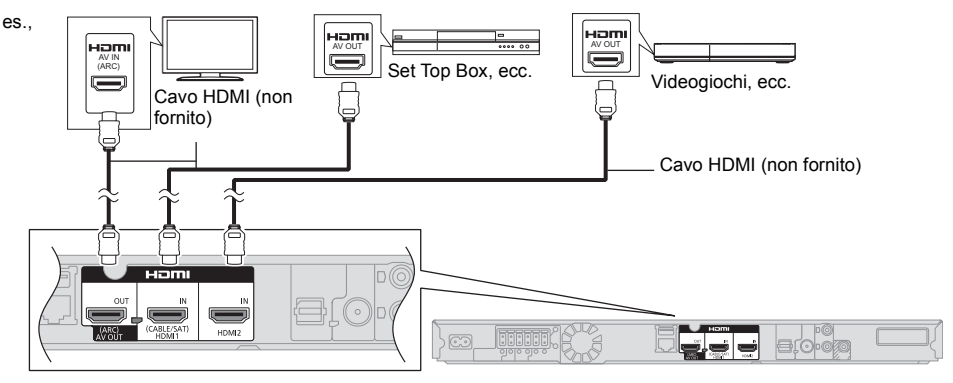

### $\Omega$

### **Standby pass-through HDMI**

Anche se l'impianto è in standby, il segnale audio e/o video proveniente dall'apparecchio collegato al terminale HDMI1 IN (CABLE/SAT) o HDMI2 IN sarà inviato al televisore collegato al terminale HDMI AV OUT (Questo impianto non emetterà il suono). Anche con l'unità in standby, è possibile modificare il segnale in entrata HDMI1 IN (CABLE/SAT) o HDMI2 IN premendo [EXT-IN] sul telecomando.

# ∫ **Quando i dispositivi collegati non sono dotati di un terminale HDMI**

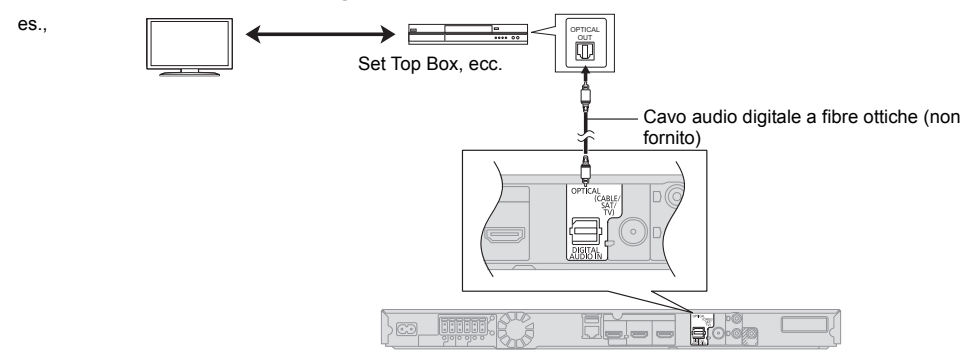

# **Collegamento alla rete**

<span id="page-16-1"></span>Quando questa unità è collegata ad una banda larga, possono essere utilizzati i servizi seguenti.

- $\bullet$  È possibile aggiornare il firmware ( $\Rightarrow$  [19\)](#page-18-0)
- È possibile utilizzare BD-Live ( $\Rightarrow$  [24\)](#page-23-2)
- ≥ È possibile utilizzare VIERA Connect (> [30\)](#page-29-1)
- ≥ È possibile accedere a un altro dispositivo (Rete Domestica) ( $\Rightarrow$  [31\)](#page-30-0)
- Questa unità supporta Wi-Fi Direct™ e può collegarsi in modalità wireless a dispositivi wireless senza utilizzare un router. È possibile utilizzare questa funzione con la Funzione Rete domestica, ecc. Con la connessione via Wi-Fi DirectTM l'accesso a internet non è disponibile.  $($   $\Rightarrow$  [31](#page-30-0)[, 38\)](#page-37-0)

Per maggiori dettagli sui metodi di collegamento, consultare le istruzioni fornite con gli apparecchi collegati.

### **Connessione LAN Wireless**

Questa unità può essere collegata in modalità wireless a un router senza fili.

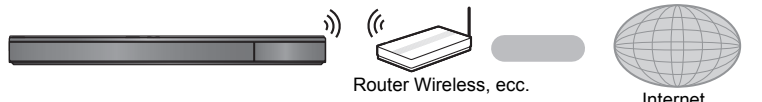

- ≥ Per informazioni aggiornate sulla compatibilità del proprio router wireless vedere **http://panasonic.jp/support/global/cs/**
- (Il sito è solo in inglese.)
- ≥ L'unità non è compatibile con i servizi LAN wireless pubblici presenti in aeroporti, stazioni, bar, ecc.
- ≥ Per informazioni sulle precauzioni da adottare quando si collega l'unità a una LAN wireless vedere a pagina [3](#page-2-0).

### **Cavo di collegamento LAN**

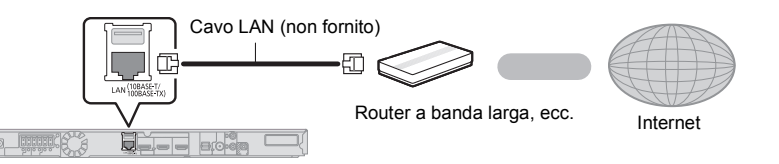

- ≥ Utilizzare soltanto cavi LAN diretti di categoria 5 o superiore (STP) per collegarsi alle periferiche.
- ≥ L'inserimento di un cavo che non sia il cavo della LAN nel terminale della LAN può danneggiare l'unità.

# <span id="page-16-0"></span>**FASE 4: Collegamento del cavo di alimentazione CA**

**Effettuare il collegamento solo dopo che sono stati completati tutti gli altri collegamenti.**

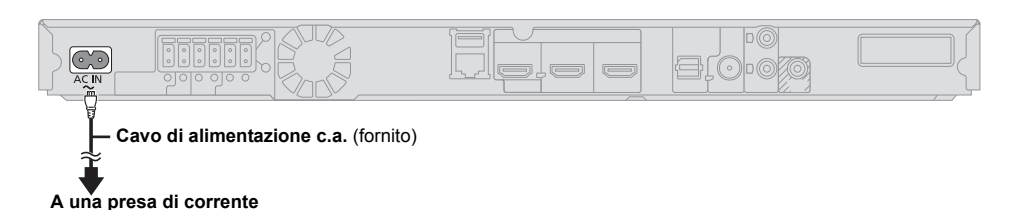

≥ Questa unità consuma una piccola quantità di corrente CA (> [50\)](#page-49-0) anche da spenta. Al fine di risparmiare corrente, se non si utilizza questa unità per un certo periodo di tempo, è consigliabile scollegarla.

# <span id="page-17-0"></span>**FASE 5: Impostazioni**

# <span id="page-17-3"></span><span id="page-17-1"></span>**Impostazione rapida**

Dopo che si è collegato il nuovo impianto home cinema per la prima volta e si è premuto [Í], verrà visualizzata una schermata che consentirà di effettuare le impostazioni di base.

### **Preparazione**

**Accendere il televisore e selezionare l'entrata video adatta sul televisore.**

### **1 Premere [**Í**].**

Viene visualizzata la schermata di installazione.

**2 Seguire le istruzioni sullo schermo ed applicare le impostazioni.**

 $\Box$ 

- ≥ È possibile effettuare tale impostazione in qualunque momento selezionando "Impostazione rapida" nel menu Setup.  $(\Rightarrow 39)$  $(\Rightarrow 39)$
- ≥ Se questa unità è collegata ad una TV Panasonic (VIERA) che supporta HDAVI Control 2 o successivo, attraverso un cavo HDMI, le informazioni per l'impostazione della TV quali "Lingua su schermo" vengono trasmesse da questa unità.

# <span id="page-17-4"></span><span id="page-17-2"></span>**Impostazione Rapida Rete**

Dopo aver completato l'operazione "Impostazione rapida", è possibile effettuare l'operazione "Impostazione Rapida Rete".

### **Selezionare "Via Cavo" o "Wireless", quindi premere [OK].**

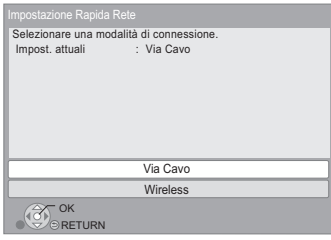

### ∫ **Connessione "Via Cavo"**

Seguire le istruzioni sullo schermo per effettuare le impostazioni di connessione.

### ∫ **Connessione "Wireless"**

**Prima di iniziare la configurazione della connessione wireless**

- ≥ **Ottenere il proprio nome di rete (SSID\*1).**
- ≥ **Se la connessione wireless è crittografata accertarsi di conoscere la chiave di crittografia.**

### **Selezionare "Cerca rete wireless" o "WPS (tasto PUSH)" e premere [OK], quindi seguire le istruzioni sullo schermo ed applicare le impostazioni.**

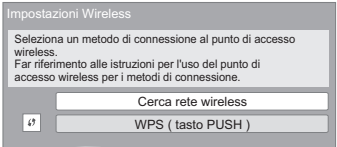

### **WPS (tasto PUSH):**

Se il proprio router wireless supporta WPS (tasto PUSH), è possibile effettuare le impostazioni facilmente premendo il pulsante WPS su di esso. es.,

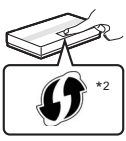

WPS (Wi-Fi Protected Setup™) è uno standard che facilita le impostazioni

relative alla connessione ed alla sicurezza di dispositivi LAN wireless.

- 1 Premere il pulsante WPS o il pulsante
	- corrispondente del router wireless sino a che la spia inizia a lampeggiare.
		- ≥ Per ulteriori informazioni, vedere le istruzioni per l'uso del router wireless.
- 2 Premere [OK].

### **Cerca rete wireless:**

- Selezionando "Cerca rete wireless", verranno visualizzate le reti wireless disponibili. Selezionare il proprio Nome di rete, quindi premere [OK].
	- Se il proprio Nome di rete non viene visualizzato eseguire una nuova ricerca premendo il tasto rosso sul telecomando.
	- Il SSID stealth non verrà visualizzato quando si seleziona "Cerca rete wireless". Immetterlo manualmente utilizzando "Impostazione manuale". (Premere [HOME]  $\Rightarrow$  selezionare "Altri"  $\Rightarrow$  [OK]  $\Rightarrow$ selezionare "Impostazioni"  $\Rightarrow$  [OK]  $\Rightarrow$  selezionare "Rete" > [OK] > selezionare "Impostazioni di Rete"  $\Rightarrow$  [OK]  $\Rightarrow$  selezionare "Impostazioni Wireless"  $\Rightarrow$ [OK] > selezionare "Impostazione di Connessione"  $\Rightarrow$  [OK]  $\Rightarrow$  select "Impostazione manuale"  $\Rightarrow$  [OK])
- ≥ Se la rete wireless è crittografata, verrà visualizzata una schermata per l'immissione della chiave di crittografia.

Immettere la chiave di crittografia della propria rete.

#### m

- ≥ Per ulteriori informazioni consultare le istruzioni di funzionamento dell'hub o del router.
- ≥ È possibile effettuare tale impostazione in qualunque momento selezionando "Impostazione Rapida Rete" nel menu Setup.  $(\Rightarrow 38)$  $(\Rightarrow 38)$
- ≥ È possibile rifare ciascuna di queste impostazioni singolarmente utilizzando "Impostazioni di Rete". ( $\Rightarrow$  [38\)](#page-37-2)
- ≥ Non utilizzare questa unità per collegarsi a una rete wireless che non si ha diritto ad utilizzare. Durante le ricerche automatiche in un ambiente con rete wireless, le reti wirelss (SSID) per le quali non si possiedono i diritti di utilizzo possono essere visualizzate; comunque l'utilizzo di tali reti è considerato un accesso illegale
- ≥ Dopo aver impostato la rete di questa unità, possono cambiare le impostazioni (livello di codifica, ecc.) del router Wireless.

Se si hanno problemi a collegarsi sul PC, armonizzare le impostazioni di rete del PC con quelle del router Wireless.

- ≥ È necessario essere consapevoli che se si utilizza un collegamento non crittografato è possibile che il contenuto della comunicazione venga visualizzato illegalmente da terze parti, o che vengano intercettate informazioni personali/riservate.
- \*1 Il SSID (Service Set IDentification) è un nome utilizzato da una LAN wireless per identificare una rete particolare. La trasmissione è possibile se il SSID corrisponde in entrambe i dispositivi.
- Il router wireless compatibile con Wi-Fi Protected Setup™ dovrebbe riportare il relativo marchio.

# **Riprogrammazione del telecomando**

Se si possiedono più prodotti Panasonic e il telecomando agisce contemporaneamente su entrambi, per evitarlo sarà necessario cambiare il codice del telecomando.  $(\Rightarrow 40, \text{ "Telecomando")}$ 

# <span id="page-18-0"></span>**Aggiornamento del firmware**

Talvolta, Panasonic pubblica firmware aggiornato per questa unità che può aggiungere o migliorare alcune funzioni. Questi aggiornamenti sono disponibili gratuitamente.

Questa unità è in grado di controllare il firmware automaticamente quando viene collegata ad Internet attraverso una connessione a banda larga. Quando è disponibile una nuova versione del firmware, viene visualizzata la schermata seguente.

> Nuovo firmware disponibile. Aggiornare il firmware in Impostazioni.

### Per aggiornare il firmware

**Premere [HOME]**  $\Rightarrow$  **selezionare "Altri"**  $\Rightarrow$  **[OK]**  $\Rightarrow$ selezionare "Impostazioni"  $\Rightarrow$  [OK]  $\Rightarrow$  selezionare **"Sistema"** > **[OK]** > **selezionare "Aggiornamento firmware"** > **[OK]** > **selezionare "Aggiorna adesso"**  > **[OK]**

NON SCOLLEGARE l'unità dall'alimentazione CA e non effettuare alcuna operazione durante l'aggiornamento. Dopo l'installazione del firmware, sul display dell'unità viene visualizzato "FINISH". L'unità si riavvia e viene visualizzata la schermata seguente.

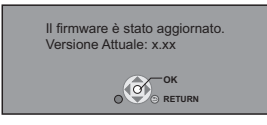

吅

- ≥ **Se il download su questa unità fallisce o se questa unità non è collegata ad Internet, è possibile scaricare il firmware più recente dal seguente sito web e metterlo su un CD-R per aggiornarlo. http://panasonic.jp/support/global/cs/ (Il sito è solo in inglese.) Per visualizzare la versione firmware di quest'unità.**
- **(**> **[40, "Informazioni Versione Firmware"\)](#page-39-1)** ≥ **Il download richiederà diversi minuti. A seconda dell'ambiente utilizzato per il collegamento, è anche possibile che ci voglia più tempo, o che il download**
- **non venga eseguito correttamente.** ≥ Se non si desidera controllare automaticamente la versione più recente del firmware, impostare "Controllo automatico aggiornamenti" su "Off".  $( \Rightarrow 40)$  $( \Rightarrow 40)$

# <span id="page-19-0"></span>**Inserimento o rimozione dei supporti**

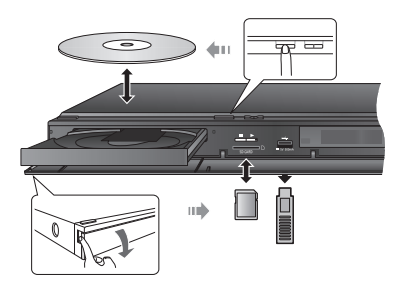

- ≥ Quando si inserisce un supporto, assicurarsi che non sia messo sottosopra.
- ≥ Quando si rimuove una scheda SD, premere sul centro della scheda e tirarla fuori dritta.
- ≥ Se si collega un prodotto Panasonic con un cavo di collegamento USB, si potrebbe visualizzare la schermata di setup sull'apparecchio collegato. Per maggiori dettagli, consultare le istruzioni dell'apparecchio collegato.
- ≥ Utilizzare la porta USB anteriore quando si collega una memoria USB o un hard-disk USB. La porta USB sul pannello posteriore è riservata esclusivamente alla Communication Camera.

# <span id="page-19-1"></span>**Ascolto dell'audio proveniente dal televisore attraverso gli altoparlanti dell'unità**

- **1 Collegare il televisore all'unità principale.**   $($   $\div$  [14](#page-13-0) − [15\)](#page-14-1)
- **2 Premere [EXT-IN] alcune volte per selezionare la modalità di ingresso esterno adeguata. (**> **[21\)](#page-20-0)**
	- ≥ Abbassare al minimo il volume del televisore e regolare il volume dell'unità principale.

# **Selezione del tipo di audio**

### **Premere ripetutamente [AUDIO] per selezionare l'audio. (M1, M2)**

- Impostare "PCM-Fix" ( $\Leftrightarrow$  [37\)](#page-36-2) su "No".
- Funziona solo con Dolby Dual Mono.

血

≥ Non è possibile cambiare il tipo di audio quando il televisore è collegato a questa unità tramite il terminale AUX.

# <span id="page-20-0"></span>**Menu HOME**

Le principali funzioni di questa unità possono essere controllate dal menu HOME.

### **Preparazione**

Accendere il televisore e selezionare l'entrata video adatta sul televisore.

- **1 Premere [**Í**] per accendere l'unità.**
- **2 Premere [OK] o [**3**,** <sup>4</sup>**,** <sup>2</sup>**,** <sup>1</sup>**] per selezionare una voce.**
	- Se vi sono altre voci, ripetere questo passaggio.

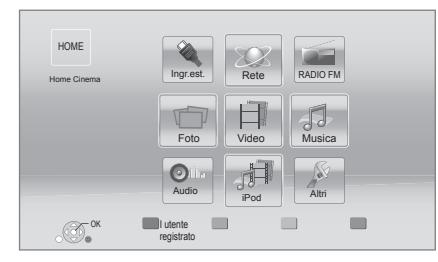

### **Ingr.est.**

Quando si desidera riprodurre l'audio da un dispositivo esterno a questa unità, selezionare il nome del terminale a cui è collegato il dispositivo.

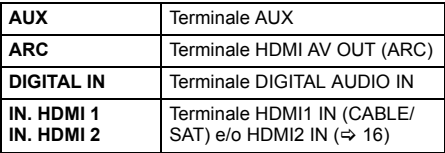

Se è selezionata la riproduzione audio da un televisore o un STB, appare "(TV)" o "(CAVO/SATELLITE)".  $(\Rightarrow 37)$  $(\Rightarrow 37)$ 

### **Rete**

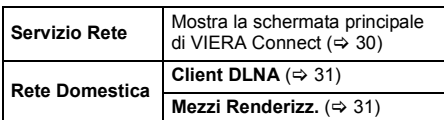

### **RADIO FM**

Per ascoltare la radio FM  $(\Rightarrow 29)$  $(\Rightarrow 29)$ 

### **Video/Foto/Musica**

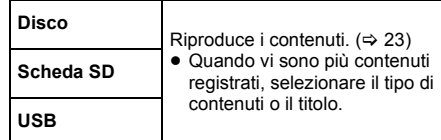

### **Audio**

per selezionare la qualità del suono (equalizzatore).  $(\Rightarrow 34)$  $(\Rightarrow 34)$ 

### **iPod**

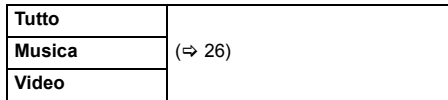

### **Altri**

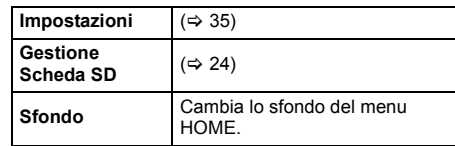

### **Per visualizzare il menu HOME** Premere [HOME].

### $\Omega$

- ≥ Gli oggetti da visualizzare possono variare a seconda del file multimediale.
- ≥ Quando si commuta il selettore è possibile che ci voglia del tempo prima che si avvii la riproduzione del video e/o dell'audio selezionato.
- <span id="page-20-1"></span>≥ Per risparmiare corrente, l'unità si spegne automaticamente se non vengono premuti tasti per circa 30 minuti quando non è in corso una riproduzione (ad esempio quando l'unità è in pausa, quando viene visualizzato il menu, quando vengono visualizzate delle immagini fisse, ecc.).

# <span id="page-21-0"></span>**Modalità multiutente**

La Modalità Multiutente è una funzione che consente di muoversi con facilità tra le impostazioni.

Fino a 4 persone potranno utilizzare l'unità con le proprie impostazioni.

- È possibile personalizzare le seguenti impostazioni.
- ≥ L'icona utente
- ≥ Lo sfondo del menu HOME
- ≥ Le impostazioni per l'audio e la qualità delle immagini  $($  $\Rightarrow$  [32](#page-31-0)[, 35\)](#page-34-0)

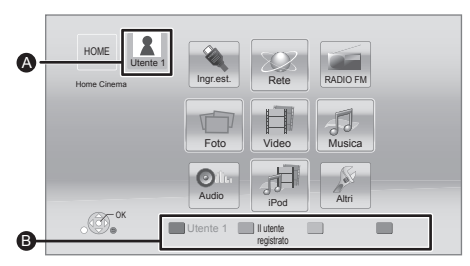

**A** Nome utente e icona correntemente selezionata B Definire le impostazioni personalizzate per un nuovo utente e passare da un utente all'altro utilizzando i tasti colorati.

# **Personalizzazione di un nuovo utente**

# **1 Premere [HOME].**

- **2 Premere un tasto colorato che verrà associato alle impostazioni personalizzate per il nuovo utente.**
- **3 Selezionare una voce e cambiare le impostazioni seguendo le indicazioni visualizzate.** È possibile impostare le seguenti voci.

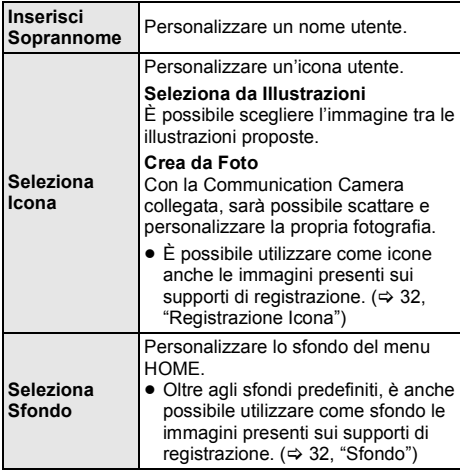

**Registra Smartphone**

Per ciascun utente è possibile registrare uno smartphone che verrà utilizzato come telecomando. ● Non è possibile registrare più utenti

per uno smartphone.

### **4 Selezionare "Conferma" e premere [OK].**

**Per cambiare le informazioni utente personalizzate** Selezionare "Modifica Informazioni Utente" dal menu Setup.  $(\Rightarrow 40)$  $(\Rightarrow 40)$ 

# **Passaggio da un utente a un altro**

# ∫ **Utilizzo dei tasti colorati**

**Premere i tasti colorati nel menu HOME per passare all'utente corrispondente al tasto.**

- ∫ **Utilizzo del riconoscimento viso (Solo quando l'unità è collegata alla Communication Camera** > **[30\)](#page-29-2)**
- **1 Premere [OPTION] nel menu HOME.**
- **2 Selezionare "Riconoscimento Facciale" e premere [OK].**
- **3 Rivolgere il viso alla Communication Camera.** La videocamera individuerà il viso più somigliante tra le immagini degli utenti personalizzati e visualizzerà il risultato.

### **4 Premere [OK].**

≥ Per ripetere il riconoscimento viso, premere [RETURN].

# ∫ **Utilizzo degli smartphone registrati**

**Quando si accende l'unità utilizzando lo smartphone registrato, verrà automaticamente selezionato l'utente che ha registrato lo smartphone.**

≥ Effettuare le "Impostazioni Dispositivo Remoto".  $(\Rightarrow 39)$  $(\Rightarrow 39)$ 

### $\Omega$

≥ Per utilizzare uno smartphone come telecomando, è necessario installare un apposito software. Per ulteriori informazioni, consultare il seguente sito Web. **http://panasonic.jp/support/global/cs/ (Il sito è solo in inglese.)**

# <span id="page-22-1"></span><span id="page-22-0"></span>**Riproduzione Riproduzione**

### **1 Inserire il supporto.**

Ha inizio la riproduzione, nella modalità appropriata per il supporto selezionato.

**2 Selezionare la voce da riprodurre, quindi premere [OK].**

Se necessario ripetere questa procedura.

 $\omega$ 

- ≥ Il segnale dai dischi PAL viene visualizzato come PAL. Il segnale dai dischi NTSC viene visualizzato come "NTSC" o "PAL60". È possibile selezionare "NTSC" o "PAL60" in 'Output contenuti NTSC" per i dischi NTSC.  $(\Rightarrow 36)$  $(\Rightarrow 36)$
- ≥ I DISCHI CONTINUANO A GIRARE MENTRE VENGONO VISUALIZZATI I MENU. Premere [■STOP] quando la riproduzione è terminata per proteggere il motore dell'unità, lo schermo del televisore e così via.
- ≥ DivX e MKV: La riproduzione successiva non è possibile.
- ≥ Non è possibile riprodurre video MPEG2 e AVCHD che siano stati copiati mediante trascinamento, o copiati e incollati sul supporto.

# **Operazioni durante la riproduzione**

Con alcuni tipi di supporto e di contenuti è possibile che le seguenti funzioni non siano disponibili.

### **Stop**

### <span id="page-22-4"></span>**Premere [**∫**STOP].**

La posizione di arresto è stata memorizzata.

### **Riprendere la riproduzione**

Premere [▶PLAY] per ripartire da questa posizione.

- ≥ La posizione viene cancellata se si apre il vassoio o se si preme [∫STOP] diverse volte per visualizzare "STOP" sul display dell'unità.
- ≥ **Sui dischi BD-Video compresi i BD-J, la funzione di ripristino della riproduzione non funziona.**

### **Pausa**

### **Premere []PAUSE1.**

● Premere nuovamente [IIPAUSE] o [DPLAY] per riprendere la riproduzione.

# **Ricerca/Moviola**

### **Ricerca**

### **In fase di riproduzione, premere [SEARCH**6**] o [SEARCH**5**].**

≥ Musica e MP3: La velocità è fissa. **Moviola**

### **Mentre il dispositivo è in pausa, premere [SEARCH**6**] o [SEARCH**5**].**

- BD-Video e AVCHD: solo [SEARCH▶▶]. La velocità aumenta fino a 5 volte.
- ≥ Premere [1PLAY] per tornare alla velocità di riproduzione normale.

### **Salta**

### **Durante la riproduzione o la pausa, premere [**:**] o [**9**].**

Salta al titolo, al capitolo o alla traccia selezionati.

# **Frame dopo frame**

### <span id="page-22-2"></span>**Mentre il dispositivo è in pausa, premere [4] (411) o [**1**] (**;1**).**

- Premere e tenere premuto per cambiare in successione avanti o indietro.
- ≥ Premere [1PLAY] per tornare alla velocità di riproduzione normale.
- BD-Video e AVCHD: solo [▶] (III>).

# **Cambio dell'audio**

### <span id="page-22-3"></span>**Premere [AUDIO].**

È possibile cambiare il numero del canale audio o la lingua della traccia audio, ecc.

# **Visualizzazione dei menu e delle informazioni sulla riproduzione**

### <span id="page-23-1"></span>**Visualizza il menu principale/il menu a comparsa**

### **Premere [POP-UP MENU/TOP MENU].**

Selezionare la voce, quindi premere [OK].

# <span id="page-23-0"></span>**Visualizza i messaggi di stato**

### **Durante la riproduzione, premere [STATUS].**

I messaggi di stato forniscono informazioni su ciò che si sta riproducendo. Ogni volta che si preme [STATUS], le informazioni visualizzate possono cambiare o scomparire.

- ≥ A seconda del supporto e dei contenuti, il display può cambiare o non apparire.
- es., BD-Video

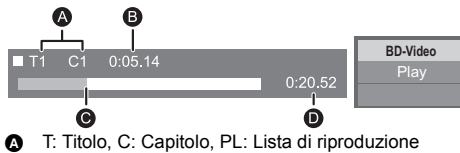

- **B** Tempo trascorso nel titolo
- **Q** Posizione attuale
- $\ddot{\mathbf{0}}$  Tempo totale

### Ad esempio JPEG

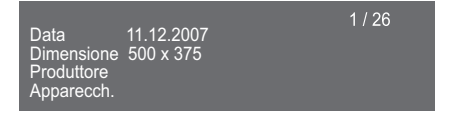

# <span id="page-23-4"></span>**Visione di video 3D**

### **Preparativi**

Collegare il televisore compatibile con il 3D a un terminale HDMI AV OUT di questa unità utilizzando un cavo HDMI ad alta velocità.  $(\Rightarrow$  [14](#page-13-0)[, 16\)](#page-15-1)

- ≥ Effettuare le operazioni preliminari necessarie per il televisore.
- Eseguire la riproduzione seguendo le istruzioni visualizzate sullo schermo.
- [Impostazioni 3D](#page-34-2) ( $\Leftrightarrow$  [35](#page-34-2)[, 37\)](#page-36-4)

### $\Box$

- ≥ Evitare di guardare le immagini in 3D se si accusano malesseri o affaticamento visivo. Qualora si avvertano giramenti di testa, nausea o altre sensazioni sgradevoli mentre si guardano le immagini 3D. interrompere la visione e far riposare gli occhi.
- ≥ È possibile che il video 3D non venga trasmesso come impostato in "Formato video HDMI" o "Output 24p" ( $\Rightarrow$  [36\)](#page-35-2).
- Quando si riproducono delle foto in 3D dalla schermata "Foto", selezionarle dall'elenco "3D". (Le foto presenti nell'elenco "2D" vengono riprodotte in 2D.) Se le indicazioni "2D" e "3D" non vengono visualizzate, premere il pulsante rosso per passare alla visualizzazione dei contenuti da riprodurre.

# <span id="page-23-2"></span>**Utilizzo di BD-Live**

I dischi che offrono la funzione "BD-Live" consentono di accedere a contenuti aggiuntivi via Internet. Per utilizzare la funzione BD-Live, oltre a disporre di una connessione Internet è necessario inserire una scheda SD nell'unità.

- **1 Effettuare il collegamento alla rete e le impostazioni.** ( $\Rightarrow$  [17](#page-16-1)[, 18\)](#page-17-4)
- **2 Inserire una scheda SD con 1 GB o più di spazio libero.**
	- ≥ La scheda SD è utilizzata come unità di memorizzazione locale.
- **3 Inserire il disco.**

# <span id="page-23-3"></span>∫ **Cancellare dati/Formattare schede SD**

**Selezionare "Gestione Scheda SD" nel menu HOME (**> **[21\),](#page-20-0) quindi selezionare "Cancellazione dati BD-Video" o "Formatta Scheda SD" e premere [OK].**

#### m

- ≥ Le funzioni utilizzabili e il metodo operativo possono variare con ogni disco, vedere quindi le istruzioni sul disco e/o visitare i rispettivi siti Web.
- ≥ Per alcuni dischi può essere necessario modificare "BD-Live Internet Access" (⇒ [39\).](#page-38-2)

# **Presentazione**

Riproduce una presentazione di foto e consente di effettuare diverse impostazioni durante la riproduzione.

### **1 Inserire il supporto.**

- **2 Selezionare "Foto".**
- **3 Selezionare una voce, quindi premere il tasto verde.**

È possibile impostare le seguenti voci.

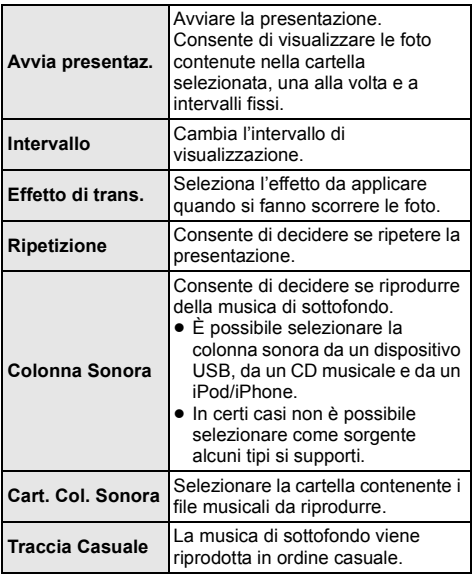

 $\Box$ 

- $\bullet$  Le immagini fisse contrassegnate con " $\triangledown$ " non possono essere riprodotte con questa unità.
- Quando si inserisce un CD musicale o si collega un dispositivo USB contenente file musicali o un iPod/iPhone a questa unità, per la riproduzione come musica di sottofondo la priorità verrà assegnata all'iPod/iPhone.

# <span id="page-24-0"></span>**Utilizzo dell'iPod/iPhone**

### **iPod/iPhone compatibile (Informazioni aggiornate a gennaio 2012)**

- ≥ Aggiornare l'iPod/iPhone con il software più recente prima di utilizzare questa unità.
- ≥ La compatibilità dipende dalla versione software del proprio iPod/iPhone.
- ≥ La compatibilità con iPod/iPhone assicura la riproduzione di musica, video e immagini e le funzioni di ricarica della batteria di questa unità come impianto home cinema.

### **iPod touch: 1a, 2a, 3a e 4a generazione**

**iPod nano:**

**1a, 2a, 3a, 4a, 5a e 6a\* generazione**

**iPod classic**

### **iPod: 5a\* generazione**

**iPhone 4S / iPhone 4 / iPhone 3GS / iPhone 3G / iPhone**

### m

- ≥ In alcune aree, lo stato della ricezione di un iPhone può essere insufficiente quando viene posizionato su questa unità.
- ≥ Quando l'iPhone riceve una chiamata mentre è collegato a questa unità, è possibile che la riproduzione ecc. dei contenuti presenti sull'iPhone si interrompa. Per assegnare la priorità all'operazione quando l'iPhone è collegato a questa unità, impostare l'iPhone in modo da non ricevere chiamate.
- ≥ Non utilizzare la modalità Wi-Fi con l'iPhone nella circostanza seguente.
	- Quando le funzioni di rete su questa unità sono utilizzate con un collegamento wireless.
	- [BTT590] [BTT490] [BTT290] Quando i diffusori surround su questa unità sono utilizzati con un collegamento wireless.

**Informazioni sulla ricarica della batteria**

- ≥ L'iPod/iPhone inizierà a ricaricarsi indipendentemente dal fatto che l'unità sia accesa o spenta.
- ≥ Sul display dell'unità principale sarà visualizzata l'indicazione "IPOD CHARGING" durante la ricarica dell'iPod/iPhone in modalità di attesa dell'unità principale.
- ≥ Una volta che la batteria dell'iPod/iPhone sarà completamente carica, il livello non salirà ulteriormente.

In modalità "Tutto" è possibile che le funzioni di riproduzione sull'unità principale siano limitate.

# <span id="page-25-0"></span>**Collegamento dell'iPod/iPhone**

### **Preparazione**

- ≥ Spegnere l'unità principale o abbassare al minimo il volume dell'unità principale.
- **1 Spingere il centro del cassetto (**A**) e tirare finché non si sente un clic di apertura del dock.**

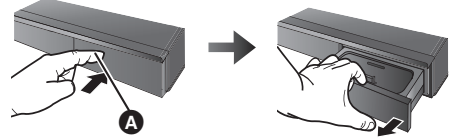

Centro del cassetto

- **2 Inserire l'adattatore del dock (**B**) e posizionarlo saldamente.**
	- Per l'acquisto di un adattatore per il dock, rivolgersi al iPod/iPhone locale.

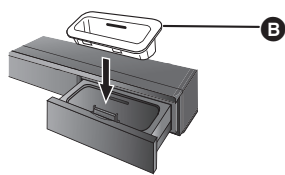

### **3 Collegare saldamente l'iPod/iPhone.**

≥ Prima della connessione controllare che sul connettore non siano presenti polvere o corpi estranei.

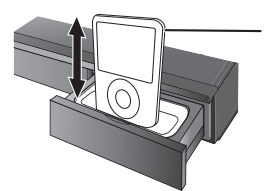

iPod/iPhone (non in dotazione)

≥ Assicurarsi che il cavo per la connessione video sia specifico per visualizzare immagini/video sul televisore.

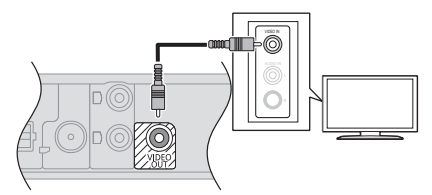

# <span id="page-25-1"></span>**Riproduzione con l'iPod/ iPhone**

### **Preparativi**

- ≥ Per visualizzare l'immagine, accendere l'apparecchio TV e selezionare la modalità di ingresso video appropriata.
- **1 Premere [HOME].**
- **2 Selezionare "iPod" e premere [OK].**
- **3 Selezionare la voce da riprodurre.**
	- ≥ Selezionare la modalità "Tutto" per visualizzare la foto.
	- Se necessario ripetere questa procedura.

### **Modalità "Tutto"**

Se si utilizza la modalità "Tutto", è possibile utilizzare l'iPod o l'iPhone per riprodurre musica/immagini/video. È possibile utilizzare il telecomando di questa unità per comandare le operazioni sull'iPod/iPhone.

### **Album artwork (Solo per la riproduzione di musica.)**

ad es. schermata per la riproduzione di musica

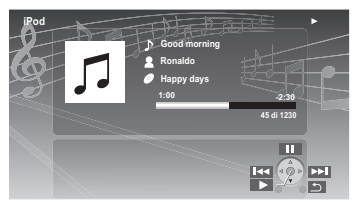

- $\bullet$  Se l'album artwork non è presente nei dati. "  $\Box$  " apparirà sul televisore.
- ≥ Con alcune versioni del software dell'iPod/iPhone, è possibile che la copertina dell'album non venga visualizzata correttamente.
- ≥ Mentre si legge la copertina dell'album potrebbero non essere disponibili alcune operazioni.

# **Altri metodi di riproduzione**

- **1 Premere [iPod] per selezionare "IPOD".**
- **2 Premere ripetutamente [STATUS] per selezionare i menu.**
- **3 Premere [**3**,** <sup>4</sup>**] per selezionare una voce e premere [OK].**
- ≥ L'impostazione della modalità di riproduzione verrà mantenuta finché non verrà cambiata sullo stesso iPod/ iPhone.
- Questa funzione non è operativa quando si seleziona "Tutto".
- Sono disponibili l'effetto surround e la modalità del suono.

**TV & Radio** 

# <span id="page-26-1"></span><span id="page-26-0"></span>**VIFRA Link "HDAVI Control™"**

# **Cos'è VIERA Link "HDAVI Control"?**

**VIERA Link "HDAVI Control" è una comoda funzione che permette di effettuare operazioni sincronizzate tra questa unità e un televisore Panasonic (VIERA) con "HDAVI Control". È possibile utilizzare questa funzione collegando il dispositivo con un cavo HDMI. Consultare i manuali di istruzioni dei dispositivi collegati per i dettagli sul funzionamento.**

### **Preparazione**

- $\widehat{1}$  Impostare "VIFRA Link" su "On" ( $\Rightarrow$  [40\).](#page-39-4) (L'impostazione predefinita è "On".)
- 2 Impostare le operazioni "HDAVI Control" sul dispositivo collegato (es. l'apparecchio TV).
- 3 Accendere tutta la strumentazione "HDAVI Control" compatibile e selezionare il canale di entrata di questa unità sulla TV collegata di modo che la funzione "HDAVI Control" funzioni correttamente. **Ripetere questa procedura anche quando il collegamento o le impostazioni vengono modificate.**

# **Cambio automatico di input Collegamento accensione**

Quando vengono eseguite le seguenti operazioni, il canale di ingresso del televisore verrà commutato automaticamente e verrà visualizzata la schermata di questa unità.

Quando il televisore è spento, inoltre, si accenderà automaticamente.

- Quando la riproduzione inizia sull'unità
- Quando viene eseguita un'azione che utilizza la schermata del display (ad esempio, Menu HOME)
- Questa funzione non è operativa quando si sceglie il selettore iPod/iPhone. (→ [26\)](#page-25-1)

# <span id="page-26-2"></span>**Spegnimento Link**

Tutti i dispositivi compatibili collegati con "HDAVI Control", compresa questa unità, si spengono automaticamente quando viene spento il televisore.

### **Riproduzione continua di musica anche dopo aver spento il televisore**

Quando l'unità è collegata a un televisore Panasonic (VIERA) che supporta HDAVI Control 2 o superiore.

Selezionare "Video" su "Spegnimento Link" ( $\Leftrightarrow$  [40\)](#page-39-5)

# **Controllo facile con il solo con telecomando VIERA**

### **Solo quando il televisore supporta "HDAVI Control 2" o superiore**

Utilizzando il telecomando del televisore è possibile eseguire varie operazioni di riproduzione ed effettuare diverse impostazioni.

Per ulteriori informazioni consultare le istruzioni per l'uso del televisore.

### $\Omega$

- ≥ I pulsanti che si possono utilizzare per questa unità cambiano a seconda del tipo di TV. Per dettagli, vedere le istruzioni d'uso dell'apparecchio TV.
- ≥ Il funzionamento di questa unità potrebbe interrompersi se vengono premuti alcuni tasti sul telecomando della TV.
- ≥ Questa unità supporta la funzione "HDAVI Control 5". "HDAVI Control 5" è lo standard più recente (informazione aggiornata a novembre 2011) per gli apparecchi Panasonic compatibili con HDAVI Control. Questo standard è compatibile con gli apparecchi HDAVI convenzionali di Panasonic.
- ≥ VIERA Link "HDAVI Control", basato sulle condizioni di controllo fornite da HDMI, standard industriale noto sotto il nome di HDMI CEC (Consumer Electronics Control), è una funzione unica che abbiamo sviluppato e aggiunto. In quanto tale, il suo funzionamento con dispositivi realizzati da altri produttori HDMI CEC non può essere garantito.
- ≥ Si prega di consultare i singoli manuali per le funzioni supportate da dispositivi realizzati da altri VIERA Link produttori.

# <span id="page-27-0"></span>**Utilizzo di TV e STB con i diffusori dell'unità**

Utilizzando le impostazioni sul menu del televisore è possibile scegliere se l'audio verrà emesso dai diffusori dell'unità o da quelli del televisore. Sul televisore impostare come diffusori di uscita quelli dell'unità.

### **Selezionare l'audio del televisore**

Quando il televisore è acceso, anche questa unità si accenderà automaticamente.

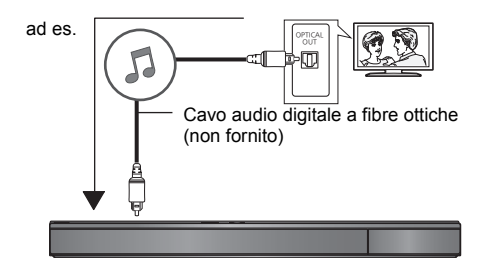

- 1 Premere [HOME].
- $\overline{2}$  Premere  $\overline{[4, 7, 4]}$  > ] per selezionare "Altri", quindi premere [OK].
- 3 Premere  $\left[ \blacktriangleleft, \blacktriangleright \right]$  per selezionare "Impostazioni", quindi premere [OK].
- (4) Premere  $[\triangle, \blacktriangledown]$  per selezionare "Audio", quindi premere [OK].
- 5 Premere [3, 4] per selezionare "Ingresso audio TV", quindi premere [OK].
- 6 Premere [3, 4] per muoversi tra "AUX", "ARC" e "DIGITAL IN" quindi premere [OK].
	- ≥ Selezionare un terminale di ingresso audio collegato all'unità.

 $\Box$ 

≥ Per ulteriori informazioni, vedere le istruzioni d'uso del televisore.

# **Selezionare l'audio del STB**

Quando si accende il STB, si accenderanno automaticamente anche questa unità ed il televisore. Il video sarà riprodotto dal televisore e l'audio dai diffusori di questa unità.

≥ Quando "Coll. passante HDMI standby" è impostato su "Sì" (> [36\)](#page-35-3) questa unità non si accenderà.

### **Collegamento del cavo HDMI**

≥ L'impostazione dell'uscita audio non è necessaria quando l'unità è collegata al Set Top Box tramite un cavo HDMI.

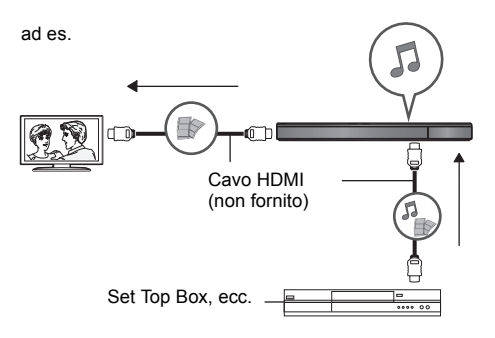

### **Collegamento del cavo audio digitale a fibre ottiche**

≥ Quando questa unità e il STB sono collegati mediante un cavo audio digitale a fibre ottiche, è necessario impostare i seguenti parametri per consentire la riproduzione audio dai diffusori di questa unità.

ad es.

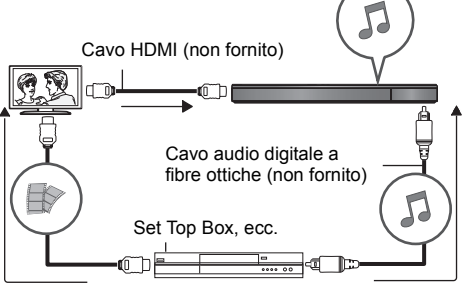

- (1) Premere [EXT-IN] per selezionare "D-IN".
- 2 Premere [STATUS] per selezionare "CABLE/ SATELLITE AUDIO ON".

Impostare "CABLE/SATELLITE AUDIO OFF" quando questa unità e il STB non sono collegati mediante cavo audio digitale a fibre ottiche.

# <span id="page-28-0"></span>**Ascolto della radio**

È possibile preimpostare fino a 30 canali. **Preparazione** Accertarsi che l'antenna FM sia collegata.  $(\Rightarrow 16)$  $(\Rightarrow 16)$ 

# **Preimpostare automaticamente le stazioni radio**

- **1 Premere [RADIO] per selezionare "FM".**
- **2 Tenere premuto [STATUS] per selezionare "LOWEST" o "CURRENT".**

### **LOWEST**

Per avviare la preimpostazione automatica con la frequenza più bassa (FM87.50).

### **CURRENT**

Per avviare la preimpostazione automatica con la frequenza corrente.<sup>\*</sup>

\* Per cambiare la frequenza, vedere ["Sintonizzazione manuale e preimpostazione"](#page-28-1).

# **3 Tenere premuto [OK].**

Rilasciare il pulsante quando viene visualizzato "AUTO".

Il sintonizzatore inizia a preimpostare nei canali tutte le stazioni che è in grado di ricevere in ordine crescente.

# <span id="page-28-2"></span>**Ascolto di un canale preimpostato**

### **1 Premere [RADIO] per selezionare "FM".**

**2 Premere i pulsanti numerici per selezionare il canale.**

Per selezionare un numero a 1 cifra es., 1: [1]  $\Rightarrow$  [OK]. Per selezionare un numero a 2 cifre es., 12: [1]  $\Rightarrow$  [2] In alternativa, premere  $[\wedge, \vee]$  o  $[\triangle, \blacktriangledown]$ .

# <span id="page-28-1"></span>∫ **Sintonizzazione manuale e preimpostazione**

Selezionare una trasmissione radio.

- 1 Premere [RADIO] per selezionare "FM".
- 2 Premere [SEARCH44] o [SEARCH++] per selezionare la frequenza.
- Per avviare la sintonizzazione automatica, tenere premuto [SEARCH<1, [SEARCH>>] fino a quando la frequenza inizia a scorrere. La sintonia si arresta quando viene trovata una stazione.

Per preimpostare il canale

- Mentre si ascolta la trasmissione radio Premere [OK].
- 4 Mentre "P" lampeggia sul display Premere i pulsanti numerici per selezionare un canale.

### 吅

- Una stazione memorizzata in precedenza viene sovrascritta quando un'altra stazione viene memorizzata nello stesso canale preimpostato.
- ≥ Le impostazioni della radio verranno visualizzate sul display dell'unità. (Alcune impostazioni verranno anche visualizzate sullo schermo del televisore.)

# ∫ **Trasmissione RDS**

Se la stazione che si sta ascoltando trasmette segnali RDS, il servizio o il tipo di programma può essere visualizzato sul display.

Mentre si ascolta la trasmissione radio **Premere [STATUS] per visualizzare i dati di testo.**

**PS**: Servizio programma **PTY**: Tipo di programma **OFF**: Visualizzazione frequenza

# <span id="page-29-1"></span><span id="page-29-0"></span>**Operazioni avanzate Utilizzo dei servizi in rete**

Disponendo di un collegamento a Internet è possibile accedere a servizi informativi dalla schermata iniziale di VIERA Connect.

### **VIERA Connect offre una vasta gamma di servizi Internet selezionati, come i seguenti.**

- ≥ **Servizio di noleggio di film online**
- ≥ **Servizio di comunicazione video**
- ≥ **Servizio di browsing video**

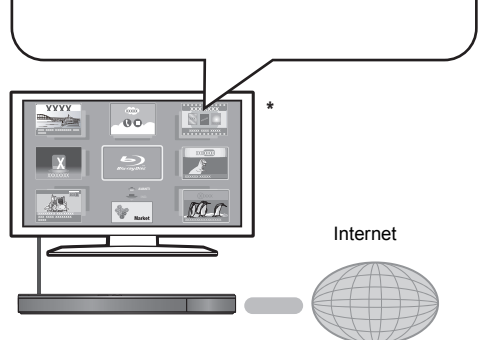

Le immagini hanno finalità puramente illustrative, i contenuti sono soggetti a modifica senza preavviso.

### **Preparazione**

- Connessione di rete ( $\Rightarrow$  [17\)](#page-16-1)
- Impostazioni di rete  $(\Rightarrow 18)$  $(\Rightarrow 18)$

### <span id="page-29-2"></span>**Per avviare una videocomunicazione (Ad es. SkypeTM) :**

● Collegare questa unità alla Communication Camera opzionale (TY-CC20W o TY-CC10W). In determinate zone è possibile che la videocamera opzionale non sia disponibile. Per ulteriori informazioni consultare il rivenditore Panasonic locale.

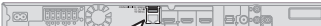

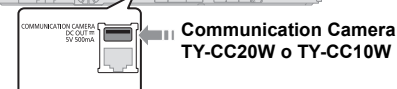

≥ Per informazioni sulla procedura, vistare il seguente sito Web.

**http://panasonic.jp/support/global/cs/** (Il sito è solo in inglese.)

### **1 Premere [INTERNET].**

≥ È possibile accedere direttamente al servizio di

videocomunicazione premendo il tasto  $[$ 

**2 Selezionare la voce, quindi premere [OK].**

### **Per uscire da VIERA Connect**

Premere [EXIT], [HOME] o [POP-UP MENU/TOP MENU].

### $\Box$

- ≥ Quando si riproduce il contenuto del supporto, non è possibile accedere a VIERA Connect premendo **INTERNET1**
- ≥ Nei casi seguenti, è possibile effettuare le impostazioni utilizzando le voci del menu Setup.
	- Quando si limita l'utilizzo di VIERA Connect (> [39, "Blocco Servizio Rete"\)](#page-38-3)
	- Quando l'audio è distorto
	- (> [38, "Contr. Guad. Autom. Audio"\)](#page-37-3)
	- Quando l'ora visualizzata non è corretta (> [38,](#page-37-4) ["Fuso Orario"](#page-37-4), ["Ora Legale"](#page-37-5))
- ≥ Se si utilizza una connessione ad Internet lenta, il video potrebbe non essere di buona qualità. Si raccomanda di utilizzare un servizio Internet ad alta velocità ad almeno 6 Mbps.
- Assicurarsi di aggiornare il firmware quando sullo schermo viene visualizzato l'avviso che è disponibile un aggiornamento. Se il firmware non viene aggiornato, potrebbe non essere possibile utilizzare la funzione VIERA Connect.  $(\Rightarrow 19)$  $(\Rightarrow 19)$
- La schermata Home VIERA Connect è soggetta a modifica senza preavviso.
- ≥ I servizi offerti con la funzione VIERA Connect sono erogati dai rispettivi fornitori del servizio e il servizio stesso può essere interrotto in modo temporaneo o permanente senza preavviso. Panasonic non rilascia pertanto alcuna garanzia relativamente al contenuto o alla continuità dei servizi.
- ≥ È possibile che non tutte le funzionalità dei siti web o il contenuto del servizio sia disponibile.
- Certi contenuti potrebbero non essere appropriati per alcuni spettatori.
- ≥ Certi contenuti potrebbero essere disponibili solo per alcuni paesi e potrebbero essere presentati nelle specifiche lingue.

# <span id="page-30-0"></span>**Funzione Rete domestica**

# **Riproduzione di contenuti sul server DLNA**

È possibile condividere foto, video e musica memorizzati su un media server certificato DLNA (PC con Windows 7 installato, smartphone, ecc.) collegato alla rete domestica, e visualizzare i contenuti con questo lettore.

È inoltre possibile guardare dei video e delle immagini fisse registrati con registratori Panasonic compatibili con DLNA (DIGA).

Per informazioni sull'area di vendita, ecc. consultare il nostro sito Web  $(\Rightarrow$  [destra\)](#page-30-1)

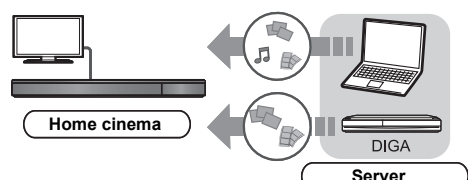

### **Preparazione**

- $(1)$  Collegare alla rete questa unità ( $\Rightarrow$  [17\)](#page-16-1) ed effettuare le relative impostazioni ( $\Rightarrow$  [18\).](#page-17-4)
- Effettuare le impostazioni relative alla rete domestica per l'apparecchio collegato.

### **Quando è collegato un dispositivo diverso da DIGA,**

- 3 Aggiungere i contenuti e la cartella alle librerie di Windows Media<sup>®</sup> Player o allo smartphone, ecc.
	- ≥ La playlist di Windows Media® Player è in grado di riprodurre solo i contenuti presenti nelle librerie.
- **Quando è collegato un dispositivo DIGA,**
- 3 Registrare l'unità sul proprio DIGA.
- **1 Premere [HOME].**
- **2 Selezionare "Rete".**
- **3 Selezionare "Rete Domestica".**

### **4 Selezionare "Client DLNA".**

- ≥ È possibile aggiornare l'elenco premendo il tasto rosso sul telecomando.
- ≥ È possibile passare al metodo di collegamento Wi-Fi Direct premendo il tasto verde sul telecomando.
- **5 Selezionare l'apparecchio, quindi premere [OK].**

### **6 Selezionare la voce da riprodurre, quindi premere [OK].**

- ≥ Premendo [OPTION] è possibile accedere a diverse utili funzioni, che varieranno a seconda del contenuto.
- ≥ Pann. di controllo (> [33\)](#page-32-0) Una volta che ha inizio la riproduzione viene visualizzata l'indicazione. Premere [OK] se il Pann. di controllo non viene visualizzato; premere [RETURN] per nascondere il Pann. di controllo.

### **Per uscire dalla rete domestica**

Premere [EXIT], [HOME] o [POP-UP MENU/TOP MENU].

# <span id="page-30-1"></span>**Utilizzo del Digital Media Controller**

È possibile utilizzare uno smartphone, ecc. come Digital Media Controller (DMC) per riprodurre dei contenuti presenti sul server DLNA con il Renderer (questa unità). **Possibili applicazioni:**

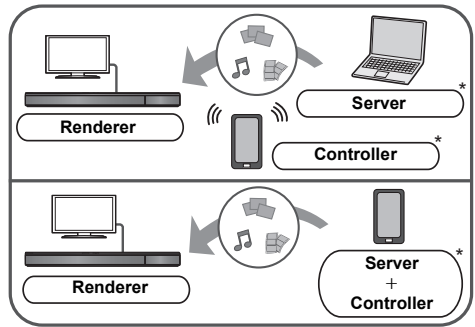

\* È necessario che sia installato del software compatibile con DMC.

### **Preparazione**

Esequire i passaggi  $(1)$  e  $(2)$ . ( $\Rightarrow$  [sinistra\)](#page-30-0)

- Aggiungere i contenuti e la cartella alle librerie di Windows Media® Player o allo smartphone, ecc.
- ≥ La playlist di Windows Media® Player è in grado di riprodurre solo i contenuti presenti nelle librerie.
- 4 Eseguire la procedura "Impostazioni Dispositivo Remoto".  $($   $\Rightarrow$  [39\)](#page-38-1)
	- È possibile registrare fino a 16 dispositivi.
- **1 Premere [HOME].**
- **2 Selezionare "Rete".**
- **3 Selezionare "Rete Domestica".**
- **4 Selezionare "Mezzi Renderizz.".**
- **5 Selezionare "Rete Domestica" o "Wi-Fi Direct" e premere [OK], quindi seguire le indicazioni visualizzate sullo schermo.**
- **6 Azionare l'apparecchio compatibile con DMC.**

### **Per uscire dalla schermata Mezzi Renderizz.** Premere [HOME].

# $\Omega$

Per ulteriori informazioni, consultare il seguente sito Web e le istruzioni per l'uso di ciascun apparecchio. **http://panasonic.jp/support/global/cs/ (Il sito è solo in inglese.)**

- La connessione Wi-Fi Direct con l'utilizzo della Funzione Rete domestica è solo temporanea; al termine, la modalità di connessione alla rete tornerà alle impostazioni iniziali.
- ≥ A seconda dei contenuti e dell'apparecchio collegato, la riproduzione potrebbe non essere possibile.
- La voci visualizzate in grigio sul display non possono essere riprodotte da questa unità.
- ≥ È possibile utilizzare un apparecchio collegato per eseguire la riproduzione su questa unità solo quando l'apparecchio è controllato tramite DMC.

# <span id="page-31-0"></span>**Menu Opzioni**

Tramite questo menu è possibile effettuare una serie di operazioni di riproduzione e di impostazioni. Le opzioni disponibili differiscono a seconda del contenuto che si sta riproducendo e delle condizioni dell'unità.

### **Modalità multiutente**

 : Le impostazioni dei menu contrassegnate da questa indicazione vengono salvate con associati i rispettivi utenti registrati nel menu HOME. Per ulteriori informazioni su come registrare gli utenti e passare da un utente all'altro vedere a pagina [22.](#page-21-0)

# **1 Premere [OPTION].**

es., BD-Video

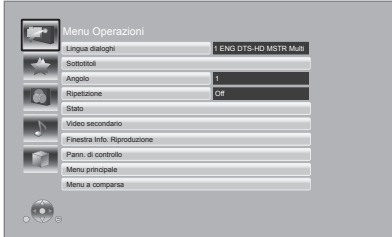

**2 Selezionare una voce e cambiare le impostazioni.**

**Per uscire dalla schermata** Premere [OPTION].

A proposito della lingua:  $(\Rightarrow 52)$  $(\Rightarrow 52)$ 

# **Menu Operazioni**

### ∫ **Lingua dialoghi**

Mostra o cambia la traccia audio.

### ∫ **Canale audio**

Seleziona il numero del canale audio.

### ∫ **Sottotitoli**

Cambiare l'impostazione dei sottotitoli.

### ∫ **Angolo**

Selezionare il numero di angolazione.

### ∫ **Ripetizione**

(Solo quando sul display dell'unità viene visualizzato il tempo trascorso.)

Selezionare le voci da ripetere.

- ≥ Gli elementi visualizzati variano in base al tipo di mediautilizzati.
- Selezionare "Off" per annullare.

### ∫ **RANDOM**

Seleziona se riprodurre in modo casuale o no.

### ∫ **Avvia presentaz.**

Avviare la presentazione.

### ∫ **Stato**

Visualizza i messaggi di stato.

### ∫ **Ruota DESTRA**

∫ **Ruota SINISTRA**

Ruotare l'immagine fissa.

### <span id="page-31-2"></span>∫ **Sfondo**

Imposta la foto come sfondo del menu HOME.  $(\Rightarrow 21)$  $(\Rightarrow 21)$ 

### <span id="page-31-1"></span>∫ **Registrazione Icona**

Imposta la foto come icona utente.  $(\Rightarrow 22)$  $(\Rightarrow 22)$ 

### ∫ **Video**

Viene visualizzato il metodo di registrazione di video originali.

# ∫ **Video secondario**

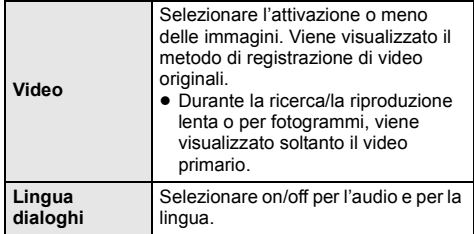

### ∫ **Finestra Info. Riproduzione**

Mostra quanto segue.

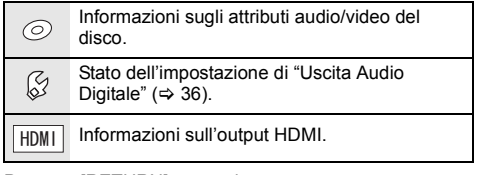

Premere [RETURN] per uscire.

### <span id="page-32-0"></span>∫ **Pann. di controllo**

Visualizza il Pann. di controllo.

Riproduzione mentre si sta utilizzando VIERA Link, ecc. ad es.

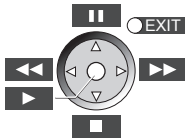

Premere [RETURN] per nascondere il Pann. di controllo.

### ∫ **Menu principale**

Display Menu principale.

### ∫ **Menu a comparsa**

Display Menu a comparsa.

### ∫ **Menu**

Display Menu.

# **Gusto Personale**

Da questa categoria è possibile accedere a impostazioni che consentono di utilizzare le funzioni speciali di questa unità.

Per ulteriori informazioni su ciascuna voce vedere "Impostazioni Immagine" e "Impostazioni Suono" (> [34\).](#page-33-1)

# **Impostazioni Immagine**

### <span id="page-32-1"></span>∫ **Modo Immagine**

Selezionare la qualità dell'immagine in fase di riproduzione.

≥ Se si seleziona"Utente", è possibile cambiare le impostazioni in "Regolazione immagine".

### <span id="page-32-2"></span>■ Regolazione immagine **2**

È possibile impostare in modo specifico la qualità delle immagini.

 $\bullet$  3D NR:

Riduce il rumore di fondo per dare una maggiore sensazione di profondità. Quando "Output 24p" è impostato su "On", questa funzione può non essere attiva.  $(\Rightarrow 36)$  $(\Rightarrow 36)$ 

● NR integrato: Attenua i disturbi e riduce le macchie che appaiono attorno alle sezioni in contrasto dell'immagine.

### <span id="page-32-3"></span>∫ **Processo Croma**

L'elaborazione dell'alta risoluzione dei segnali HDMI chroma produce un'immagine ad alta risoluzione con qualità dell'immagine ottima.

### <span id="page-32-4"></span>∫ **Nitidezza Dettaglio**

L'immagine è chiara e dettagliata.

### <span id="page-32-5"></span>∫ **Super Risoluzione**

Le immagini di qualità normale vengono convertite in immagini nitide e dettagliate quando vengono trasmesse in formato 1080i/1080p da HDMI AV OUT.

### ∫ **Progressivo**

Scegliere il metodo di conversione per l'uscita a scansione progressiva a seconda del materiale da riprodurre.

≥ Se il video è danneggiato quando si seleziona "Auto", selezionare o "Video" o "Cinema" a seconda del materiale da riprodurre.

### <span id="page-32-6"></span>∫ **24p**

I film e gli altri materiali registrati su DVD-Video a 24p vengono riprodotti a 24p.

- ≥ Soltanto quando si seleziona "On" in "Output 24p"  $(\Rightarrow 36)$  $(\Rightarrow 36)$  e si riproducono dischi registrati a 60 campi al secondo.
- ≥ Per i contenuti in formato PAL è possibile che questa funzione non sia disponibile.

### ∫ **Formato schermo**

Cambia la modalità dello schermo.

∫ **Ripristina Impostazioni Immagine Predefinite** Ripristina le impostazioni video predefinite in fabbrica.

# <span id="page-33-1"></span>**Impostazioni Suono**

"Effetti Surround" e "Effetti sonori" possono anche essere impostati utilizzando [SURROUND] e [SOUND] sul telecomando.  $($   $\Rightarrow$  [42\)](#page-41-0)

### <span id="page-33-3"></span>∫ **Effetti Surround**

¾ **BD/DVD (Sorgente Multi-ch):**

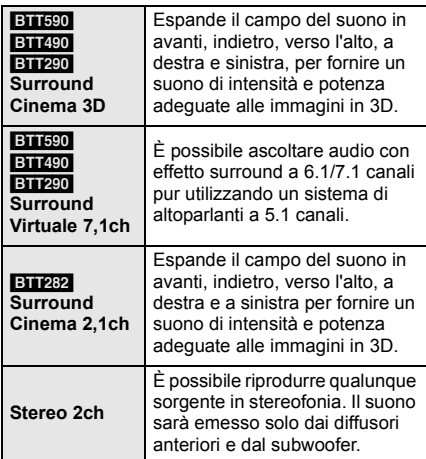

### [BTT590] [BTT490] [BTT290]

¾ **TV/CD/iPod (Sorgente 2ch):**

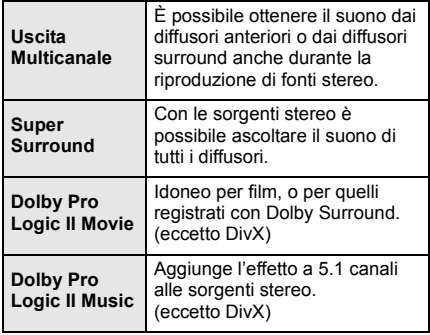

# <span id="page-33-2"></span>∫ **Effetti sonori\*1, 2, 3**

# ¾ **TV/CD/iPod (Sorgente 2ch):**

Rimasterizza:

Questa funzione migliora l'intensità del suono aumentando la sezione delle alte frequenze dell'audio. (Dischi registrati a 48 kHz o meno) <span id="page-33-5"></span>Impostazioni consigliate:

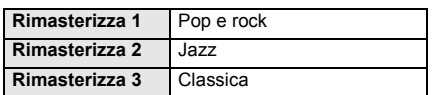

### Audio Valvola Dig.:

Questa funzione rende il suono più caldo, come quello prodotto da un amplificatore a valvole. Impostazioni consigliate:

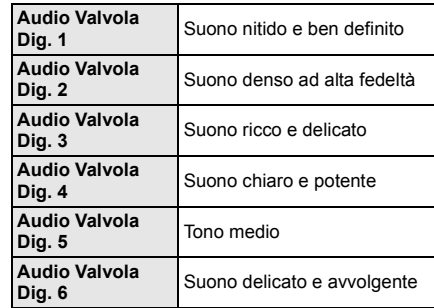

### <span id="page-33-0"></span>¾ **Tutti:**

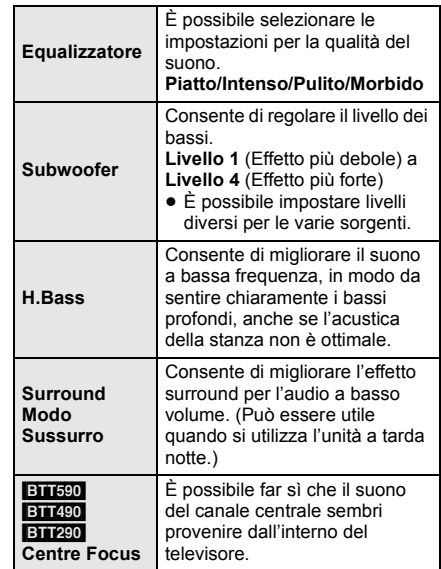

### <span id="page-33-4"></span>∫ **Audio ad Elevata Nitidezza**

Quando collegato ad una TV attraverso il terminale HDMI AV OUT per l'emissione dell'immagine, produce un suono più chiaro.

≥ Soltanto quando si seleziona "Abilita" in "Audio ad Elevata Nitidezza" ( $\Rightarrow$  [37\)](#page-36-5)

### <span id="page-34-5"></span>∫ **Audio ad Elevata Nitidezza Plus**

Durante la riproduzione di contenuti musicali, migliora la qualità del suono interrompendo la trasmissione video.

- ≥ Soltanto quando si seleziona "Abilita" in "Audio ad Elevata Nitidezza" ( $\Rightarrow$  [37\)](#page-36-5)
- Non tutte le funzioni possono essere impostate singolarmente.
- \*2 Quando l'audio viene emesso dal terminale HDMI AV OUT questa funzione diviene effettiva quando la voce "Dolby D/ Dolby D +/Dolby TrueHD" o "DTS/DTS-HD" è impostata su "РСМ" (⇔ [36\)](#page-35-0)
- \*3 Questa funzione non ha alcun effetto quando il tipo di audio è Dolby Pro Logic II.

# <span id="page-34-2"></span>**Impostazioni 3D**

### ∫ **Tipo Uscita**

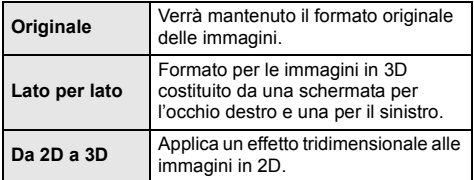

### <span id="page-34-1"></span>∫ **Modo Immagine 3D**

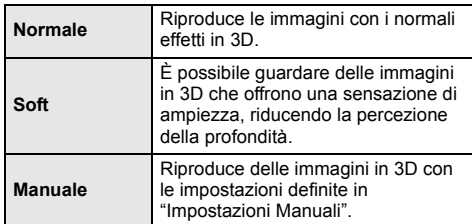

### <span id="page-34-3"></span>∫ **Impostazioni Manuali**

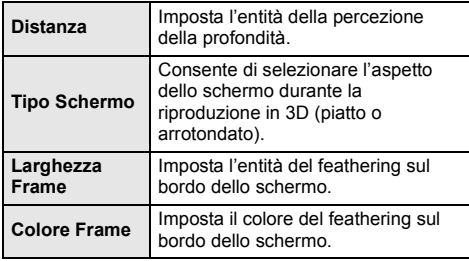

### <span id="page-34-4"></span>∫ **Liv. Display Grafico**

(Solo quando "Full HD" è selezionato in "Tipo 3D"  $(\Rightarrow 37)$ .)

Durante la riproduzione in 3D è possibile regolare la posizione 3D del menu Opzioni o della schermata dei messaggi ecc. lungo i tre assi.

# <span id="page-34-0"></span>**Menu Setup**

Modificare le impostazioni dell'unità se necessario. Le impostazioni rimangono memorizzate anche se si mette l'unità in stand-by.

Alcune voci del menu Setup si trovano anche nel menu Opzioni. È possibile ottenere lo stesso effetto da entrambi i menu.

### **Modalità multiutente**

 : Le impostazioni dei menu contrassegnate da questa indicazione vengono salvate con associati i rispettivi utenti registrati nel menu HOME. Per ulteriori informazioni su come registrare gli utenti e passare da un utente all'altro vedere a pagina [22](#page-21-0).

- **1 Premere [HOME].**
- **2 Premere [**3**,** <sup>4</sup>**,** <sup>2</sup>**,** <sup>1</sup>**] per selezionare "Altri", quindi premere [OK].**
- **3 Premere [**2**,** <sup>1</sup>**] per selezionare "Impostazioni", quindi premere [OK].**

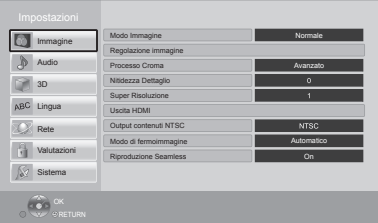

**4 Selezionare una voce e cambiare le impostazioni.**

**Per uscire dalla schermata** Premere [HOME].

# **Immagine**

- Modo Immagine  $| \cdot | \cdot | \Rightarrow 33$
- ∫ **Regolazione immagine (**> **[33\)](#page-32-2)**
- ∫ **Processo Croma (**> **[33\)](#page-32-3)**
- ∫ **Nitidezza Dettaglio (**> **[33\)](#page-32-4)**
- ∫ **Super Risoluzione (**> **[33\)](#page-32-5)**

(Continua alla pagina seguente)

### ∫ **Uscita HDMI**

Premere [OK] per visualizzare le seguenti impostazioni:

### <span id="page-35-4"></span>¾ **Formato video HDMI**

Le voci supportate dai dispositivi collegati sono indicate sullo schermo come "\*". Quando viene selezionata qualsiasi voce senza "\*", le immagini potrebbero essere distorte.

- Se è selezionato "Automatico", seleziona automaticamente la risoluzione in uscita che si adatta meglio al televisore collegato.
- Per vedere video ad alta definizione convertiti a 1080p, è necessario collegare direttamente l'unità a un HDTV (televisore ad alta definizione) compatibile con 1080p. Se questa unità è collegata a un HDTV tramite un altro apparecchio, anche quest'ultimo deve essere 1080p compatibile.

### <span id="page-35-2"></span>¾ **Output 24p**

Quando questa unità è collegata ad una TV che supporta un'uscita a 1080/24p utilizzando un cavo HDMI, i film e gli altri materiali registrati a 24p vengono trasmessi a 24p.

- Quando si riproduce il DVD-Video, impostare su "On" e impostare quindi "24p" in "Impostazioni Immagine" ( $\Rightarrow$  [33\)](#page-32-6) su "On".
- Quando vengono riprodotte immagini BD-Video diverse da 24p, le immagini vengono trasmesse a 60p.
- ≥ 24p: Un'immagine progressiva registrata a 24 fotogrammi al secondo (film cinematografico). Molti contenuti di film BD-Video sono registrati a 24 fotogrammi/secondo come richiesto dai materiali del film.

### ¾ **Modalità Colore HDMI**

Questa impostazione serve a selezionare la conversione dello spazio dei colori del segnale dell'immagine quando l'unità è collegata utilizzando un cavo HDMI.

### ¾ **Uscita Deep Color**

Questa impostazione consente di scegliere se utilizzare Deep Colour quando è collegato un televisore che supporta Deep Colour.

### ¾ **Flag Tipo Contenuto**

Il televisore utilizzerà il metodo di trasmissione ottimale per il tipo di contenuti riprodotti quando si collega l'unità a un televisore che supporta questa funzione.

#### <span id="page-35-3"></span>¾ **Coll. passante HDMI standby**

Anche se questa unità si trova in standby, è possibile trasmettere video e audio al televisore attraverso un dispositivo collegato con questa unità.

È inoltre possibile commutare il terminale di ingresso HDMI premendo [EXT-IN] sul telecomando.

≥ Il suono non verrà trasmesso dagli altoparlanti di questa unità.

### <span id="page-35-1"></span>∫ **Output contenuti NTSC**

(Funziona solo per output video dal terminale VIDEO  $O$ UT $\lambda$ 

Scegliere l'uscita PAL60 o NTSC quando si riproducono dischi NTSC.

#### ∫ **Modo di fermoimmagine**

Selezionare il tipo di immagine mostrato nella pausa della riproduzione.

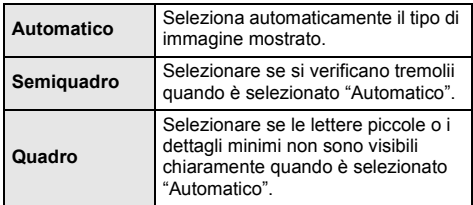

#### ∫ **Riproduzione Seamless**

I segmenti di capitoli nella lista di riproduzione vengono riprodotti senza interruzioni.

≥ Selezionare "On", quando l'immagine si blocca per un attimo nei segmenti dei capitoli nella lista di riproduzione.

# **Audio**

∫ **Effetti Surround (**> **[34\)](#page-33-3)**

### ∫ **Effetti sonori (**> **[34\)](#page-33-2)**

### ∫ **Compressione dinamica**

È possibile ascoltare a volume basso, ma sentire chiaramente i dialoghi.

(solo Dolby Digital, Dolby Digital Plus e Dolby TrueHD)

≥ "Automatico" ha effetto solo quando si riproduce audio Dolby TrueHD.

### <span id="page-35-0"></span>∫ **Uscita Audio Digitale**

Premere [OK] per visualizzare le seguenti impostazioni:

¾ **Dolby D/Dolby D +/Dolby TrueHD**

### ¾ **DTS/DTS-HD**

¾ **Audio MPEG**

Selezionare il segnale audio da emettere.

- ≥ Quando l'apparecchio collegato non è in grado di decodificare il relativo formato audio, selezionare "PCM". Quest'unità decodifica il formato audio e trasmette all'apparecchio collegato.
- Impostazioni sbagliate potrebbero generare rumore.

### ¾ **Audio secondario BD-Video**

Selezionare se mixare o no l'audio primario e quello secondario (incluso il suono del clic del tasto). Se è selezionato "Off", l'unità emette soltanto l'audio primario.

### <span id="page-36-0"></span>¾ **Uscita audio HDMI**

Questa impostazione seleziona e riprodurre audio o meno da HDMI.

≥ Quando è selezionato "Off" l'audio verrà emesso attraverso gli altoparlanti del sistema.

### <span id="page-36-2"></span>∫ **Ingresso audio digitale**

Premere [OK] per visualizzare le seguenti impostazioni:

### <span id="page-36-1"></span>¾ **PCM-Fix**

Seleziona l'uscita audio dai dispositivi collegati a questa unità.

- ≥ "On": È disponibile il formato PCM.
- ≥ "No": Sono disponibili i formati DTS, PCM e Dolby Digital.

Selezionare "On" se il suono si interrompe a intermittenza.

### <span id="page-36-3"></span>∫ **Ingresso audio TV**

Selezionare Ingresso audio TV per utilizzare VIERA Link.

### ∫ **Downmix**

Selezionare il sistema di downmix del suono da multicanale a 2 canali.

- ≥ Selezionare "Surround encoded" per ascoltare il suono con effetto surround.
- Il downmix non ha effetto sul segnale audio bitstream.
- ≥ Nei seguenti casi l'audio va in uscita in "Stereo":
	- Riproduzione AVCHD
	- Riproduzione di Dolby TrueHD
	- Riproduzione dell'audio secondario (incluso il suono del clic del tasto).

### <span id="page-36-5"></span>∫ **Audio ad Elevata Nitidezza**

Quando collegato ad una TV attraverso il terminale HDMI AV OUT per l'emissione dell'immagine, produce un suono più chiaro.

≥ Selezionare "Abilita" per utilizzare "Audio ad Elevata Nitidezza" o "Audio ad Elevata Nitidezza Plus" nel menu Opzioni.  $(\Rightarrow 34.35)$  $(\Rightarrow 34.35)$  $(\Rightarrow 34.35)$ 

### ∫ **Ritardo Audio**

La mancanza di sincronizzazione tra video e audio viene corretta ritardando l'uscita dell'audio.

### ∫ **Altoparlante**

Vedere pagina [41.](#page-40-0)

<span id="page-36-4"></span>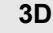

### <span id="page-36-7"></span>∫ **Metodo riproduzione disco 3D**

Seleziona il metodo di riproduzione del software video compatibile con il 3D.

### ∫ **Uscita 3D AVCHD**

Seleziona il metodo di trasmissione dei video AVCHD in 3D.

### <span id="page-36-6"></span>∫ **Tipo 3D**

Consente di selezionare il formato del televisore collegato.

≥ Cambiare le impostazioni per il 3D sul televisore anche quando è selezionato "Lato per lato".

### ∫ **Messaggio Riproduzione 3D**

Consente di specificare se visualizzare o nascondere la schermata di notifica della visualizzazione in 3D quando si riproduce del software video compatibile con il 3D.

- ∫ **Impostazioni Manuali (**> **[35\)](#page-34-3)**
- ∫ **Liv. Display Grafico (**> **[35\)](#page-34-4)**

# **Lingua**

### ∫ **Lingua preferita dialogo**

Scegliere la lingua per l'audio.

- ≥ Se è selezionato "Originale", sarà scelta la lingua originale di ciascun disco.
- Immettere un codice ( $\Leftrightarrow$  [52\)](#page-51-1) quando si seleziona "Altro  $***$ ".

### ∫ **Lingua preferita sottotitoli**

Per scegliere la lingua dei sottotitoli.

- ≥ Se è selezionato "Automatico" e la lingua scelta per "Lingua preferita dialogo" non è disponibile, i suoi sottotitoli, se disponibili, verranno visualizzati automaticamente.
- Immettere un codice ( $\Leftrightarrow$  [52\)](#page-51-1) quando si seleziona "Altro  $***$ ".

### ∫ **Lingua preferita menu disco**

Scegliere la lingua per i menu del disco.

Immettere un codice ( $\Leftrightarrow$  [52\)](#page-51-1) quando si seleziona "Altro  $***$ ".

### ∫ **Testo Sottotitoli**

Selezionare una voce adatta secondo la lingua utilizzata per il testo dei sottotitoli DivX o MKV.

Questa voce viene visualizzata soltanto dopo la riproduzione di un file.

### ∫ **Lingua su schermo**

Scegliere la lingua per questi menu e per i messaggi su schermo.

# **Rete**

### <span id="page-37-1"></span>∫ **Impostazione Rapida Rete (**> **[18\)](#page-17-4)**

### <span id="page-37-2"></span>∫ **Impostazioni di Rete**

Per effettuare impostazioni singole relative alla rete. Premere [OK] per visualizzare le seguenti impostazioni:

### <span id="page-37-0"></span>¾ **Modalità di Connessione alla LAN**

- Selezionare il metodo di collegamento alla LAN.
- Selezionare "Wireless Principale" quando si crea una connessione wireless diretta tra questa unità e un dispositivo della Rete Domestica. Con questa voce selezionata, il collegamento ad internet non è disponibile.

### <span id="page-37-6"></span>¾ **Impostazioni Wireless**

Questo permette di impostare il router Wireless e le impostazioni di collegamento. Permette inoltre di controllare le impostazioni correnti di collegamento e lo stato del collegamento.

#### **Impostazione di Connessione**

Verrà visualizzata la procedura guidata del collegamento del router Wireless.

#### **Impostazione Modo Doppia Velocità (2.4 GHz)**

Quando si utilizza un formato wireless a 2,4 GHz, questo settaggio imposta la velocità della connessione.

≥ Se ci si collega utilizzando la modalità "M. Doppia Vel. (40MHz)", 2 canali utilizzano la stessa banda di frequenza e, di conseguenza, c'è un maggiore rischio di interferenze nella ricezione. Ciò può far diminuire la velocità della connessione o farla diventare instabile.

### ¾ **Indirizzo IP / Impostazioni DNS**

Serve a controllare lo stato della connessione alla rete e ad impostare l'indirizzo IP e i relativi DNS. Premere [OK] per visualizzare l'impostazione corrispondente.

### ¾ **Impostazioni server Proxy**

Serve a controllare lo stato della connessione con il server Proxy e ad effettuare le impostazioni. Premere [OK] per visualizzare l'impostazione corrispondente.

### ¾ **Impostazioni Servizio Rete (**> **[30\)](#page-29-1)  (VIERA Connect)**

Premere [OK] per visualizzare le seguenti impostazioni:

### <span id="page-37-3"></span>**Contr. Guad. Autom. Audio**

Il volume che cambia a seconda del tipo di contenuti viene regolato automaticamente al volume standard utilizzando la funzione VIERA Connect.

- Questa funzione potrebbe non funzionare a seconda del contenuto.
- ≥ Selezionare "Off" se l'audio non è sincronizzato.

### <span id="page-37-4"></span>**Fuso Orario**

Selezionando un fuso orario è possibile impostare l'ora dell'unità in corrispondenza alla propria posizione.

≥ Alcuni VIERA Connect contenuti richiedono l'impostazione del fuso orario. Se necessario impostare il fuso orario.

### <span id="page-37-5"></span>**Ora Legale**

Selezionare "On" quando si utilizza l'ora legale.

### ¾ **Connessione Drive Rete**

È possibile accedere alle cartelle condivise di apparecchi non compatibili con DLNA, come il sistema operativo Windows XP, e riprodurre video, immagini e musica su questa unità.

Per informazioni sulla configurazione e il funzionamento degli apparecchi collegati, visitare il sequente sito Web.

**http://panasonic.jp/support/global/cs/** (Il sito è solo in inglese.)

### <span id="page-38-1"></span>¾ **Impostazioni Dispositivo Remoto (**> **[31\)](#page-30-1)**

Premere [OK] per visualizzare le seguenti impostazioni:

### **Operazione Disp. Remoto**

Abilitare per utilizzare il DMC.

≥ Se è selezionato "On", "Quick start" è fisso su "On".

### **Immissione Nome Dispositivo**

Imposta il nome di questa unità che verrà visualizzato sull'apparecchio collegato.

### **Tipo Registrazione**

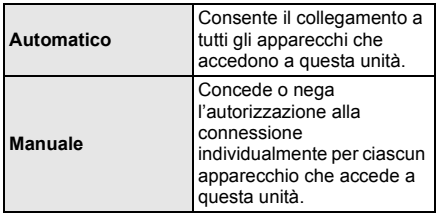

### **Lista Dispositivi Remoti**

La registrazione/deregistrazione degli apparecchi visualizzati può essere eseguita quando è selezionato "Manuale" in "Tipo Registrazione".

### <span id="page-38-2"></span>**≽ BD-Live Internet Access (⇒ [24\)](#page-23-2)**

È possibile limitare l'accesso a Internet quando si utilizzano le funzioni BD-Live.

≥ Se viene selezionato "Limita", è permesso l'accesso ad Internet soltanto per contenuti BD-Live che hanno i certificati del proprietario dei contenuti.

# **Valutazioni**

La password delle voci seguenti è comune. Non dimenticare la password.

### <span id="page-38-5"></span>∫ **Protezione DVD-Video**

Impostare un livello di rating per limitare le riproduzioni di DVD-Video.

### ∫ **Lim. età visione BD-Video**

Impostare un limite di età per la riproduzione di BD-Video.

### <span id="page-38-3"></span>∫ **Blocco Servizio Rete**

Sono possibili limitazioni tramite VIERA Connect.

# **Sistema**

### <span id="page-38-0"></span>∫ **Impostazione rapida**

È possibile effettuare impostazioni di base.

### ∫ **Impostazioni TV**

Premere [OK] per visualizzare le seguenti impostazioni:

### <span id="page-38-4"></span>¾ **Schermo TV**

Impostare per far corrispondere con il tipo di televisore collegato.

Se il formato del televisore è 4:3 e si sta riproducendo un'immagine con formato a 16:9:

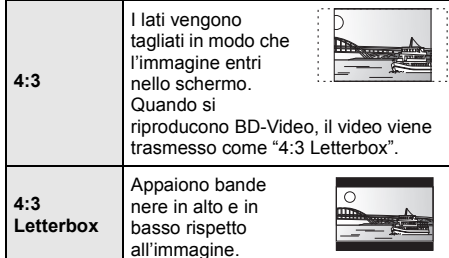

Quando è collegato ad un televisore widescreen a 16:9 e si riproduce un'immagine a 4:3:

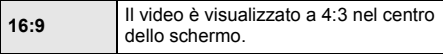

### ¾ **Sistema TV**

Effettuare le impostazioni in modo che il Sistema TV sia lo stesso del televisore collegato.

● Quando si riproducono contenuti in formato NTSC, questi vengono trasmessi nel formato di segnale specificato in "Output contenuti NTSC", indipendentemente da queste impostazioni.  $(\Rightarrow 36)$  $(\Rightarrow 36)$ 

(Continua alla pagina seguente)

### ¾ **Funzione Salvaschermo**

Serve a evitare l'effetto burn-in sullo schermo.

- ≥ Quando questo è impostato su "On": Se viene visualizzato un elenco di contenuti da riprodurre e non vengono eseguite operazioni per 10 minuti or più, l'unità visualizza automaticamente la schermata del menu HOME.
- ≥ Durante la riproduzione o quando l'unità è in pausa questa funzione non è disponibile.

#### ¾ **Messaggi sullo schermo**

Scegliere se visualizzare i messaggi di stato in modo automatico.

### <span id="page-39-4"></span>¾ **VIERA Link**

Impostare per usare la funzione "HDAVI Control" quando è collegato con un cavo HDMI a un dispositivo che supporta "HDAVI Control".

≥ Selezionare "Off" quando non si vuole utilizzare "HDAVI Control".

### <span id="page-39-5"></span>¾ **Spegnimento Link**

Selezionare l'impostazione desiderata per lo spegnimento collegato di questa unità tramite la funzione VIERA Link ( $\Leftrightarrow$  [27\).](#page-26-2) (Questa funzione sarà attiva a seconda delle impostazioni del dispositivo collegato compatibile con VIERA Link "HDAVI Control".)

#### **Video/Audio**

Quando si spegne l'apparecchio TV, si spegne automaticamente anche questa unità. **Video**

Durante la riproduzione di contenuti solo audio, l'unità non si spegnerà automaticamente.

### ∫ **Impostazioni Unità**

Premere [OK] per visualizzare le seguenti impostazioni:

#### ¾ **Display Pannello Anteriore**

Modifica la luminosità del display dell'unità.

≥ Se è selezionato "Automatico", la luminosità dello schermo sarà elevata, e verrà ridotta solo durante la riproduzione.

#### <span id="page-39-3"></span>¾ **Modifica Informazioni Utente**

Cambia le informazioni relative agli utenti registrati nel menu HOME.

### ∫ **Quick start**

Aumenta la velocità di avvio dopo spegnimento.

≥ Quando è selezionato "On", la centralina interna sarà alimentata e il consumo di corrente in stand-by aumenterà rispetto a quando è selezionato "Off". (Per informazioni sul consumo di corrente  $\Rightarrow$  [50\)](#page-49-0)

### <span id="page-39-0"></span>∫ **Telecomando**

Cambiare il codice del telecomando se altri prodotti Panasonic rispondono a questo telecomando.

#### ∫ **Aggiornamento firmware (**> **[19\)](#page-18-0)**

Premere [OK] per visualizzare le seguenti impostazioni:

### <span id="page-39-2"></span>¾ **Controllo automatico aggiornamenti**

Quando questo dispositivo rimane collegato a Internet, all'accensione cerca l'ultima versione del firmware e se necessario l'utente può aggiornarlo.

#### ¾ **Aggiorna adesso**

È possibile aggiornare manualmente il firmware se è disponibile un aggiornamento del firmware.

### <span id="page-39-7"></span>∫ **Informazioni Sistema**

Premere [OK] per visualizzare le seguenti impostazioni:

#### ¾ **Licenza software**

Vengono visualizzate le informazioni sul software utilizzato in questa unità.

#### <span id="page-39-1"></span>¾ **Informazioni Versione Firmware**

Visualizza la versione del firmware di questa unità e il modulo LAN wireless.

### ∫ **Registrazione DivX**

Questo codice di registrazione è necessario per acquistare e riprodurre dei contenuti DivX Video-on-Demand (VOD).

#### <span id="page-39-6"></span>∫ **Impostazioni predefinite**

Questo riporta tutti i valori del menu Setup e del menu Opzioni alle impostazioni predefinite, tranne che per alcune impostazioni come quelle relative alla rete, ai livelli di protezione, al codice del telecomando, alla lingua, ecc.

# <span id="page-40-0"></span>**Impostazioni del diffusore**

### es. [BTT590]

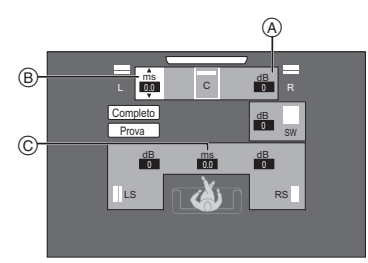

- A Volume (Bilanciamento canale)
- $\overline{B}$  Tempo di ritardo per il Diffusore Centrale<br> $\overline{B}$  Tempo di ritardo per i diffusori surround e
- Tempo di ritardo per i diffusori surround e surround posteriori\*
- Diffusori surround posteriori: opzionali ( $\Rightarrow$  [10\)](#page-9-1)

### ■ Regolazione del livello altoparlante

### **(Effettivo quando si usa l'audio multicanale)**

- **1 Selezionare "Prova" e premere [OK].** Viene riprodotto un segnale di test.
- **2 Quando si sente il segnale di test, Premere [**3**,** 4**] per regolare il volume di ogni**  diffusore (<mark>dB )</mark>).

Il volume può essere regolato da +6 dB a  $-6$  dB.

≥ Impostare il livello di ogni diffusore in base al volume rispettivamente degli altoparlanti frontale (L) e frontale (R).

### **3 Premere [OK].**

Il segnale di test si interrompe.

### <span id="page-40-1"></span>∫ [BTT590] [BTT490] [BTT290] **Tempo di ritardo**

Per un ascolto ottimale con il suono in modalità a 5.1 canali, tutti i diffusori, tranne il subwoofer, dovrebbero essere alla stessa distanza dalla posizione in cui si è seduti.

Se la distanza  $(1)$  o  $(2)$  è inferiore alla  $(3)$ , misurare la distanza e regolare il tempo per colmare le differenze (Consultare lo schema seguente).

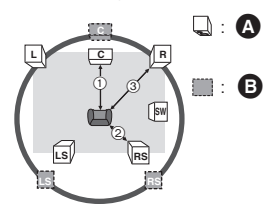

- $(1)$   $(2)$   $(3)$ : Distanza di ascolto principale
- **A** Posizione effettiva del diffusore
- **B** Posizione ideale del diffusore
- **1 Premere [**3**,** 4**,** 2**,** 1**] per selezionare la casella**  della distanza (**ms.)** e premere [OK].
- **2 Premere [**3**,** 4**] per selezionare l'impostazione e premere [OK].**

### **Tempo di ritardo per il Diffusore Centrale**

Sottrarre la distanza (1) alla 3

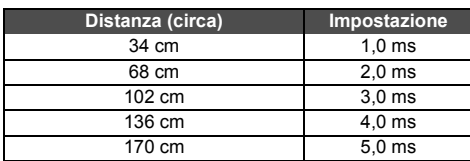

**Tempo di ritardo per i diffusori surround e surround posteriori**

Sottrarre la distanza (2) alla (3)

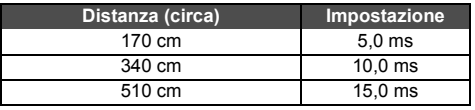

### **Per completare l'impostazione dei diffusori**

Premere [**A**, **▼**, ◀, ▶] per selezionare "Completo" e premere [OK].

# <span id="page-41-0"></span>**Ascolto di effetti sonori da tutti gli altoparlanti**

Per ulteriori informazioni su ciascuna impostazione, vedere "Impostazioni Suono" nel menu Opzioni. (⇒ [34\)](#page-33-1)

# <span id="page-41-3"></span>**Effetti Surround**

- 1 Premere [SURROUND].
- 2 [BTT590] [BTT490] [BTT290]

Premere [A,  $\blacktriangledown$ ] per selezionare "MULTI CH SOURCE" o "2CH SOURCE", quindi premere [OK]. ad es.

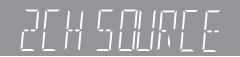

3 Mentre è visualizzata la modalità selezionata Premere [▲, ▼] per selezionare l'impostazione desiderata.  $( \Rightarrow 34)$  $( \Rightarrow 34)$ 

### <span id="page-41-4"></span>∫ **Regolare il livello del diffusore durante la riproduzione**

- 1 Premere [CH SELECT] per attivare la modalità di impostazione dei diffusori.
- 2 Premere [CH SELECT] più volte per selezionare l'altoparlante.
	- ≥ Premere [2, 1] per regolare il bilanciamento dei diffusori anteriori.
- 3 Premere [3] (incrementare) o [4] (ridurre) per regolare il livello del diffusore per ogni diffusore.  $Da - 6$  dB a  $+6$  dB

# <span id="page-41-2"></span>**Effetti sonori**

- 1 Premere [SOUND].
- Premere [▲, ▼] per selezionare "2CH SOURCE" o "ALL SOURCE", quindi premere [OK]. ad es.

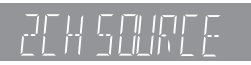

3 Mentre è visualizzata la modalità selezionata Premere [▲, ▼] per selezionare l'impostazione desiderata, quindi premere [OK]. Se necessario ripetere la procedura.  $(\Rightarrow 34)$  $(\Rightarrow 34)$ 

 $\Box$ 

- ≥ Con alcuni tipi di sorgenti è possibile che gli effetti sonori/le modalità non siano disponibili o non abbiano effetto.
- Quando si usano questi effetti/modalità sonore con alcune sorgenti, si potrebbe verificare una riduzione della qualità del suono. Se ciò dovesse verificarsi, disattivare gli effetti/ modalità sonore.

# <span id="page-41-1"></span>**Opzioni di installazione del diffusore**

Rivolgersi a personale edile qualificato per il montaggio a parete dei diffusori. Un montaggio scorretto può causare danni alla parete, ai diffusori e alle persone.

# <span id="page-41-5"></span>**Fissaggio a parete**

È possibile fissare tutti i diffusori (tranne il subwoofer) alla parete.

- ≥ La parete o il pilastro a cui attaccare i diffusori devono poter supportare un peso di 10 kg per vite.
- **1 Inserire una vite (non in dotazione) all'interno del muro.**
- A Almeno 30 mm
- $\mathbf{\tilde{B}}$   $\emptyset$  4.0 mm
- $\ddot{Q}$   $\varnothing$  7,0 mm a
- ‰ 9,4 mm
- **O** Parete o pilastro
- $\ddot{ }$  5,5 mm a 7,5 mm

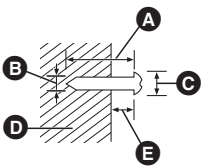

# **2 Appendere saldamente**

**il diffusore alla vite usando il foro del diffusore.**

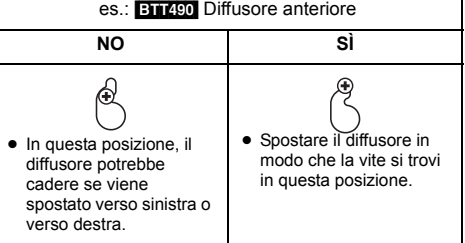

Utilizzare le indicazioni che seguono per identificare le posizioni delle viti sulla parete.

≥ Lasciare almeno 20 mm di spazio al di sopra del diffusore e 10 mm su ciascun lato in modo da poter alloggiare comodamente il diffusore.

### [BTT590] [BTT490] [BTT290] **Diffusore centrale**

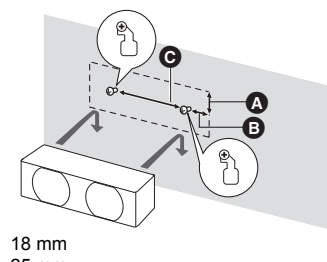

 $\bar{\mathbf{Q}}$  25 mm  $\ddot{Q}$  230,5 mm

### [BTT490] **Diffusore anteriore**

Fissare a una parete senza la base e il supporto.

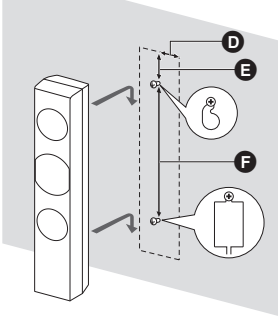

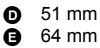

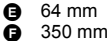

### [BTT590]

**Diffusore anteriore, Diffusore surround**  Attacco a parete senza base.  $(\Rightarrow 11)$  $(\Rightarrow 11)$ 

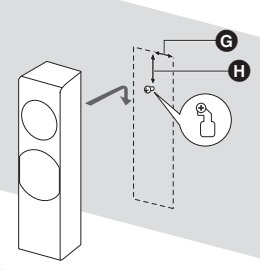

**@** 45 mm  $\bar{m}$  78 mm

### [BTT490]

- **Diffusore surround**
- [BTT290]

**Diffusore anteriore, Diffusore surround** 

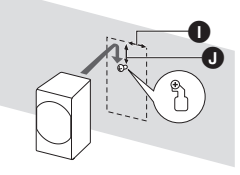

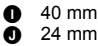

[BTT282] **Diffusore anteriore** Attacco a parete senza base.

> Ā Q

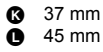

# **Prevenzione del rischio di caduta dei diffusori**

**Prevenzione del rischio di caduta BTT590** Diffusore anteriore, Diffusore surround BTT490 BTT282 Diffusore anteriore

**Prevenzione del rischio di distacco** Diffusore anteriore, Diffusore surround , Diffusore centrale

### **1 Passare uno spago nel diffusore.**

- $\bullet$  Utilizzare un cordoncino inferiore a  $\emptyset$  2,0 mm, in grado di sostenere più di 10 kg.
- es.: **BTT490** Diffusore anteriore

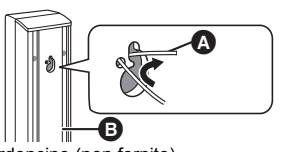

- 
- **O** Cordoncino (non fornito)<br>**B** Retro del diffusore **B** Retro del diffusore
- **2 Passare uno spago dal muro al diffusore e fissare saldamente.**

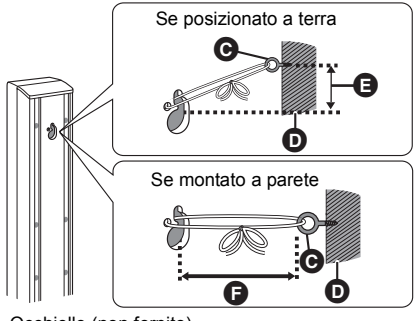

- **O** Occhiello (non fornito)<br>**O** Parete
- O Parete<br>**O** Circa 1
- Circa 150 mm **G** Meno di 100 mm
	-

# [BTT490] **Opzione di montaggio per il diffusore anteriore**

È possibile ridurre l'altezza del diffusore anteriore collegando direttamente il diffusore alla base senza utilizzare la struttura.

### **Operazioni preliminari**

Staccare il cavo del diffusore dalla struttura.

**1 Far passare il cavo staccato attraverso la base.**

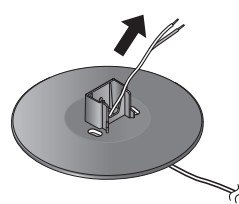

**2 Installare il diffusore sulla base e serrare saldamente la vite (in dotazione).**

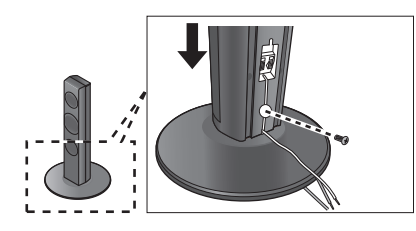

- **3 Collegare il cavo del diffusore al diffusore e al**  terminale sull'unità principale. (→ [13\)](#page-12-2)
- Ricollegare il cavo del diffusore alla **struttura.**

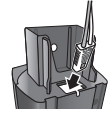

Raddrizzare il cavo e farlo passare attraverso la struttura.

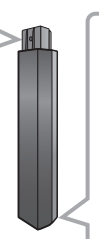

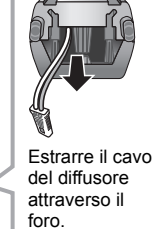

# <span id="page-43-1"></span><span id="page-43-0"></span>**Consultazione Guida alla risoluzione dei problemi**

### **Prima di chiamare l'assistenza, fare quanto segue.**

### **Se il problema rimane irrisolto, consultare il rivenditore per istruzioni.**

### **È stata installata la versione più recente del firmware?**

Gli aggiornamenti del firmware vengono rilasciati per correggere irregolarità nel funzionamento scoperte  $con$  con certi film.  $( \Rightarrow 19)$  $( \Rightarrow 19)$ 

### **I seguenti elementi non sono sinonimi di problemi dell'unità:**

- Rumori del disco che gira.
- Disturbo dell'immagine in fase di ricerca.
- Sull'immagine compaiono dei disturbi quando si sostituiscono i dischi 3D.
- ∫ **L'unità non risponde al telecomando o ai tasti sul pannello anteriore.**

Mantenere premuto [少/l] sull'unità principale per 3 secondi.

– Se ancora non si riesce a spegnere l'unità, scollegare il cavo di alimentazione, attendere un minuto, poi ricollegare il cavo di alimentazione.

### ∫ **Non è possibile espellere il disco.**

### **L'unità potrebbe avere un problema.**

- 1 Mentre l'unità è spenta, tenere premuto contemporaneamente [OK], il testo giallo e quello blu sul telecomando per più di 5 secondi.  $-$ "00 RET" è visualizzato sul display dell'unità.
- 2 Premere ripetutamente [1] (destra) sul telecomando o [Í/I] sull'unità finché viene visualizzato "06 FTO" sul display dell'unità.
- 3 Premere [OK] sul telecomando o [< OPEN/CLOSE] sull'unità.

# **Funzionamento generale**

### **Per tornare alle impostazioni di fabbrica**

Selezionare "Sì" in "Impostazioni predefinite" nel menu Impostazioni.  $(\Rightarrow 40)$  $(\Rightarrow 40)$ 

### <span id="page-43-2"></span>**Per ripristinare tutte le impostazioni predefinite di fabbrica.**

- ¾ Resettare l'unità come segue:
- 1 Mentre l'unità è spenta, tenere premuto contemporaneamente [OK], il testo giallo e quello blu sul telecomando per più di 5 secondi. -"00 RET" è visualizzato sul display dell'unità.
- 2 Premere ripetutamente [1] (destra) sul telecomando o [少/l] sull'unità finché viene visualizzato "08 FIN" sul display dell'unità.
- 3 Tenere premuto [OK] sul telecomando o [< OPEN/ CLOSE] sull'unità per almeno 3 secondi.

### **Questa unità si spegne quando si cambia l'ingresso per il televisore.**

È normale quando si utilizza VIERA Link (HDAVI Control 4 o successivo). Per ulteriori informazioni leggere le istruzioni per l'uso del televisore.

### **Il telecomando non funziona correttamente.**

- Cambiare le batterie nel telecomando.  $(\Rightarrow 8)$
- Il telecomando e l'unità principale stanno utilizzando codici diversi. Se sul display dell'unità viene visualizzato "SET $\Box$ " quando si preme un tasto sul telecomando, cambiare il codice sul telecomando.  $(\Rightarrow 40, 49)$  $(\Rightarrow 40, 49)$  $(\Rightarrow 40, 49)$

### **La modalità sintonizzatore TV non viene visualizzata quando si accende il televisore.**

- Questo può dipendere dalle impostazioni del televisore quando "Quick start" è impostato su "On".
- ¾ A seconda del televisore il ripetersi di questo fenomeno può essere evitato ricollegando il cavo HDMI a un diverso terminale di ingresso HDMI o cambiando l'impostazione del collegamento automatico HDMI.

### **Avete dimenticato il vostro password. Volete cancellare il livello di interdizione della visione scelto.**

- ¾ Vengono ripristinati i valori predefiniti in fabbrica per il livello di classificazione.
- 1 Mentre l'unità è accesa, tenere premuto contemporaneamente [OK], il tasto giallo e quello blu sul telecomando per più di 5 secondi.  $-$ "00 RET" è visualizzato sul display dell'unità.
- 2 Premere ripetutamente [1] (destra) sul telecomando o [U/I] sull'unità finché viene visualizzato "03 VL" sul display dell'unità.
- 3 Premere [OK] sul telecomando o [< OPEN/CLOSE] sull'unità.

### **Questa unità non riconosce correttamente il collegamento USB.**

- Scollegare e ricollegare il cavo USB. Se ancora il collegamento non viene riconosciuto, spegnere e riaccendere questa unità.
- È possibile che i dispositivi USB non vengano riconosciuti dall'unità quando per il collegamento si utilizza :
	- $-$ un hub USB
	- $-$ una prolunga USB
- Se si collega un HDD USB a questa unità, utilizzare la prolunga USB in dotazione all'HDD.

### **L'unità passa in modalità stand-by.**

- Questa unità passerà automaticamente alla modalità Standby dopo 30 minuti di inattività.  $(\Rightarrow 21)$  $(\Rightarrow 21)$
- Quando il tempo impostato per il timer dello spegnimento automatico è trascorso, l'alimentazione viene interrotta.  $(\Rightarrow 8)$
- Uno dei dispositivi di sicurezza dell'unità viene attivato. Premere [U/I] sull'unità principale per accenderla.

### **L'unità non si spegne.**

- 1) Mantenere premuto per 5 secondi [U/I] nell'unità principale (Se non è ancora possibile spegnere l'unità, scollegare il cavo di alimentazione CA, quindi ricollegarlo dopo aver atteso 1 minuto).
- 2 Reinizializzare l'unità nel modo che segue: Mentre l'unità è spenta, tenere premuti contemporaneamente [+ VOLUME], [< OPEN/ CLOSE] e [U/I] sull'unità principale per più di 5 secondi.

# **Immagine**

### **Le immagini da questa unità non appaiono in TV. L'immagine è distorta.**

### **Si verificano tremolii.**

- È stata selezionata una risoluzione errata in "Formato video HDMI". Ripristinare le impostazioni come segue:
- 1 Mentre l'unità è accesa, tenere premuto contemporaneamente [OK], il tasto giallo e quello blu sul telecomando per più di 5 secondi.  $-$ "00 RET" è visualizzato sul display dell'unità.
- 2 Premere ripetutamente [1] (destra) sul telecomando o [Í/I] sull'unità finché viene visualizzato "04 PRG" sul display dell'unità.
- 3 Tenere premuto [OK] sul telecomando o [< OPEN/ CLOSE] sull'unità per almeno 3 secondi. Impostare nuovamente la voce.  $( \Rightarrow 36)$  $( \Rightarrow 36)$ 
	- -Quando l'audio Dolby Digital Plus, Dolby TrueHD, e DTS-HD in uscita non è in bitstream, selezionare "Sì" in "Impostazioni predefinite" ed effettuare le impostazioni corrette.  $(\Rightarrow 40)$  $(\Rightarrow 40)$
- L'unità e la TV stanno utilizzando sistemi video diversi.
- 1 Mentre l'unità è accesa, tenere premuto contemporaneamente [OK], il tasto giallo e quello blu sul telecomando per più di 5 secondi. - "00 RET" è visualizzato sul display dell'unità.
- 2 Premere ripetutamente [1] (destra) sul telecomando o [少/l] sull'unità finché viene visualizzato "05 P/N" sul display dell'unità. (Continua alla pagina seguente)
- 3 Tenere premuto [OK] sul telecomando o [< OPEN/ CLOSE] sull'unità per almeno 3 secondi. Il sistema passa da PAL a NTSC o viceversa.
- Il sistema utilizzato sul disco non corrisponde a quello della TV.
	- -Dischi PAL non possono essere visualizzati correttamente su una televisione NTSC.
	- Questa unità può convertire segnali da NTSC a PAL60 per visualizzarli su una televisione PAL (→ 36. "Output contenuti NTSC").
- Quando "Metodo riproduzione disco 3D" nel menu Setup è impostato su "Automatico", con alcuni metodi di collegamento è possibile che le immagini non vengano trasmesse. Dopo aver rimosso il disco da questa unità, selezionare "Imp. pr. di ripr." nel menu Setup, quindi selezionare "Riproduzione 2D" nella schermata delle impostazioni visualizzata quando si riproducono dischi 3D. ( $\Rightarrow$  [37\)](#page-36-7)
- Se la colorazione appare irregolare sul televisore spegnere il televisore per circa 30 minuti. Se il problema persiste, allontanare ulteriormente gli altoparlanti dal televisore.

### **L'output del video non viene eseguito.**

Impostare "Audio ad Elevata Nitidezza" nel menu Setup su "Disabilita" per usare il terminale VIDEO OUT.  $(\Rightarrow 37)$  $(\Rightarrow 37)$ 

### **Il video non viene riprodotto a elevata definizione.**

¾ Controllare che "Formato video HDMI" nel menu Setup sia impostato correttamente.  $(\Rightarrow 36)$  $(\Rightarrow 36)$ 

### **Il video 3D non viene trasmesso.**

- Cambiare le impostazioni in base al formato del televisore collegato.  $(\Rightarrow 37, \text{``Tipo } 3D\text{''})$  $(\Rightarrow 37, \text{``Tipo } 3D\text{''})$  $(\Rightarrow 37, \text{``Tipo } 3D\text{''})$
- Le impostazioni su questa unità e sul televisore sono corrette? ( $\Leftrightarrow$  [24\)](#page-23-4)
- Con alcuni tipi di televisori collegati, il video che si sta riproducendo potrebbe passare al formato 2D in seguito a una modifica della risoluzione o per altre ragioni. Controllare l'impostazione 3D sul televisore.
- Verificare che sul televisore sia selezionato l'ingresso HDMI corretto.

### **Il video 3D non viene trasmesso correttamente in formato 2D**

- ¾ Selezionare "Imp. pr. di ripr." nel menu Setup, quindi selezionare "Riproduzione 2D" nella schermata delle impostazioni visualizzata quando si riproducono dischi 3D. ( $\Rightarrow$  [37, "Metodo riproduzione disco 3D"\)](#page-36-7)
- I dischi contenenti titoli registrati con Lato per lato (configurazione a doppio schermo) che possono essere visti in 3D vengono riprodotti come specificato dalle impostazioni sul televisore.

### **Viene visualizzata una banda nera attorno ai margini dello schermo.**

### **Il formato dello schermo è anomalo.**

- ¾ Confermare che "Schermo TV" è impostato in modo corretto.  $(\Rightarrow 39)$  $(\Rightarrow 39)$
- Regolare l'impostazione del formato sul televisore.

# **Audio**

### **Nessun suono. Volume basso. Suono distorto.**

### **Non si sente il tipo di audio desiderato.**

- Controllare i collegamenti ai diffusori e agli altri dispositivi. ( $\Rightarrow$  [11](#page-10-0)-[17\)](#page-16-0)
- Verificare che le impostazioni del diffusore per i diffusori utilizzati siano corrette.  $(\Rightarrow 41)$  $(\Rightarrow 41)$
- Per riprodurre audio da un dispositivo collegato con un cavo HDMI, impostare "Uscita audio HDMI" su "On" nel menu Impostazioni.  $(\Rightarrow 37)$  $(\Rightarrow 37)$
- ¾ Quando "Audio secondario BD-Video" è impostato su "On", Dolby TrueHD, Dolby Digital Plus, DTS-HD Master Audio e DTS-HD High Resolution Audio sono convertiti in Dolby Digital o DTS Digital Surround.
- Rimasterizza non funzionerà quando il segnale bitstream viene trasmesso dal terminale HDMI AV OUT.  $(\Rightarrow 34)$  $(\Rightarrow 34)$
- ¾ A seconda della strumentazione collegata, l'audio potrebbe essere distorto se l'unità è collegata con un cavo HDMI.

### BTT590 BTT490 BTT290

L'audio multicanale proveniente da un dispositivo collegato all'apparecchio TV non viene emesso nel suo formato multicanale originale.

-Se il dispositivo è dotato di un terminale di uscita audio ottico, collegare il dispositivo al terminale DIGITAL AUDIO IN di questa unità.  $(\Rightarrow 16)$  $(\Rightarrow 16)$ 

### **Non si sente il surround.**

- Premere [SURROUND] per selezionare un effetto surround.  $(\Rightarrow 42)$  $(\Rightarrow 42)$
- BTT590 BTT490 BTT290 (Quando si utilizza il sistema di diffusori a 7.1 canali) L'audio non è disponibile dai diffusori surround posteriori (opzionali) anche se il Dolby Pro Logic II è acceso.

### **Non è possibile cambiare audio.**

Quando l'audio viene trasmesso dal terminale HDMI AV OUT, impostare "Dolby D/Dolby D +/Dolby TrueHD", "DTS/DTS-HD" o "Audio MPEG" su "PCM". (→ [36\)](#page-35-0)

### **Nessun suono dall'apparecchio TV.**

- Premere [EXT-IN] per selezionare la sorgente corrispondente.  $(4.20)$  $(4.20)$
- Quando si collega l'unità a un televisore utilizzando un cavo HDMI, controllare se il terminale HDMI sul televisore riporta la dicitura "HDMI (ARC)". Se non riporta tale dicitura, per il collegamento utilizzare il cavo HDMI e un cavo audio digitale a fibre ottiche.  $(\Rightarrow 14)$  $(\Rightarrow 14)$
- Se il suono non viene trasmesso dall'apparecchio collegato al terminale DIGITAL AUDIO IN di questa unità, accertarsi che l'uscita ottica audio dell'apparecchio sia impostata su PCM.

# **Riproduzione**

### **Il disco non può essere riprodotto.**

 $\triangleright$  Il disco è sporco. ( $\Leftrightarrow$  5)

### **Le immagini fisse (JPEG) non vengono riprodotte normalmente.**

¾ È possibile che le immagini modificate sul PC, come quelle in formato Progressive JPEG, non siano riproducibili.

### **Non si può riprodurre BD-Live.**

- La scheda SD è protetta da scrittura.  $(\Rightarrow 7)$
- ¾ Confermare che questa unità è collegata ad Internet a banda larga.  $(\Rightarrow 17)$  $(\Rightarrow 17)$
- Confermare le impostazioni di "BD-Live Internet" Access".  $(\Rightarrow 39)$  $(\Rightarrow 39)$
- Confermare che è inserita una Scheda SD nello slot della Scheda SD.  $(\Rightarrow 20)$  $(\Rightarrow 20)$

### **Non possono essere selezionati audio e sottotitoli alternativi.**

- Le lingue non sono registrate sul disco.
- ¾ È possibile che non si riesca ad utilizzare il menu opzioni per cambiare la colonna sonora e i sottotitoli di alcuni dischi. Utilizzare il menu del disco per effettuare le modifiche.  $(\Rightarrow 24)$  $(\Rightarrow 24)$

# **Funzionamento iPod/iPhone**

### **Impossibile caricarlo o farlo funzionare.**

- ¾ Controllare che l'iPod/iPhone sia saldamente collegato.  $(\Rightarrow 26)$  $(\Rightarrow 26)$
- La batteria dell'iPod/iPhone è scarica. Caricare l'iPod/iPhone e quindi utilizzarlo nuovamente.
- Quando si verifica un funzionamento inatteso mentre si usa l'iPod/iPhone, collegare nuovamente l'iPod/iPhone o provare a riavviare l'iPod/iPhone.

### **Impossibile visualizzare i video/foto dell'iPod/iPhone sull'apparecchio TV.**

- Verificare che l'apparecchio TV sia collegato al terminale VIDEO OUT di questa unità.  $(4)$  [15\)](#page-14-0)
- Agire sul menu dell'iPod/iPhone per configurare le necessarie impostazioni per l'uscita video/foto per il proprio apparecchio TV. (Vedere le istruzioni d'uso dell'iPod/iPhone.)

### **Il canale di ingresso TV passa da solo all'ingresso HDMI.**

- ¾ Quando l'unità principale è collegata con un apparecchio TV compatibile "HDAVI Control" ed è selezionata la voce VIDEO IN per il video o la riproduzione di immagini dell'iPod/iPhone, il canale di ingresso TV passa automaticamente al canale di ingresso HDMI quando si preme [HOME].
	- -Riselezionare il canale di ingresso VIDEO IN dell'apparecchio TV.

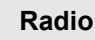

### **Si sente un suono distorto o un disturbo.**

Regolare la posizione dell'antenna.

### **Si sente un rumore di fondo.**

Cercare di tenere l'antenna a una certa distanza dal televisore.

### **I disturbi sono eccessivi.**

- Passare all'audio monoaurale. Premere [AUDIO] per selezionare "MONO". Il suono diventa mono.
	- ≥ Per annullare, premere nuovamente il pulsante o cambiare la frequenza.

In circostanze normali, selezionare "AUTO STEREO".

# **Network**

### **Non è possibile collegarsi alla rete.**

- Confermare la connessione di rete e le impostazioni. (> [17](#page-16-1)[, 18](#page-17-4)[, 38\)](#page-37-1)
- Controllare le istruzioni d'uso dei singoli dispositivi e collegarli correttamente.

#### **Quando si utilizza una connessione LAN wireless, i video di media server certificati DLNA non vengono riprodotti, oppure vengono saltati dei fotogrammi durante la riproduzione.**

¾ Router ad alta velocità di trasferimento come router wireless 802.11n (2,4 GHz) possono risolvere il problema. Se si usa un router wireless 802.11n (2,4 GHz), è necessario impostare il tipo di codifica su "AES".

Se si utilizza contemporaneamente a microonde, telefoni cordless, ecc. a 2,4 GHz si possono verificare interruzioni nella connessione o altri problemi.

¾ Per una connessione stabile, è necessario che siano accesi continuativamente almeno 4 indicatori "Ricezione" sulla schermata "Impostazioni Wireless"  $(\Rightarrow 38)$  $(\Rightarrow 38)$ . Se sono accesi soltanto 3 indicatori o meno, o se la connessione si è interrotta, cambiare la posizione o l'angolazione del router wireless e controllare se lo stato della connessione migliora. Se non ci sono miglioramenti, collegarsi ad una rete cablata e rifare il ["Impostazione Rapida Rete"](#page-17-2)   $(\Rightarrow 18)$  $(\Rightarrow 18)$ .

# <span id="page-47-0"></span>**Messaggi**

I seguenti messaggi o numeri di servizio possono venire visualizzati sul televisore o sul display dell'unità.

# **Sul televisore**

### **Impossibile riprodurre.**

È stato inserito un disco non compatibile.

### **Impossibile leggere su questa unità.**

- Si è cercato di riprodurre un'immagine non compatibile.
- Controllare che sul display dell'unità non venga visualizzata l'indicazione "SD", quindi reinserire la scheda.

### **Nessun disco inserito.**

Il disco potrebbe essere capovolto.

### $\Diamond$  Quest'operazione non è disponibile.

- Alcune operazioni non sono supportate dall'unità. Ad esempio;
	- -BD-Video: Durante la riproduzione, non è possibile effettuare la riproduzione all'indietro lenta o la riproduzione all'indietro per fotogrammi.

### **Indirizzo IP non impostato.**

¾ "Indirizzo IP" in "Indirizzo IP / Impostazioni DNS" è "---. ---. ---. ---". Impostare "Indirizzo IP", "Subnet mask", e "Indirizzo Gateway". (Se necessario selezionare l'ottenimento automatico dell'indirizzo.)

### **Il punto di accesso wireless attualmente ha un'impostazione di sicurezza rete bassa. Si raccomanda di impostare su livello più alto.**

Il tipo di autenticazione per la LAN Wireless è impostato su "Sistema aperto", o il tipo di codifica è impostato su "Nessun criptaggio". Si consiglia di utilizzare segnali criptati per ragioni di sicurezza. Per ulteriori informazioni, consultare le istruzioni del router Wireless che si sta utilizzando. La codifica è necessaria quando si riproducono video e altri contenuti da dispositivi compatibili con DLNA.

### **Nessun video**

¾ A seconda dell'iPod/iPhone collegato, è possibile che il menu video non sia disponibile sul televisore. Selezionare "ALL" sul display dell'unità e avviare la riproduzione del video dal menu dell'iPod/iPhone.  $(\Rightarrow 26)$  $(\Rightarrow 26)$ 

# **Sul display dell'unità**

### **F99**

¾ L'unità non funziona correttamente. Premere [Í/I] sull'unità principale per 3 secondi per metterla in standby, quindi riaccenderla.

### **HDMI ONLY**

¾ Alcuni dischi BD-Video possono essere riprodotti solo con HDMI.

### **NET**

¾ Mentre l'unità è collegata a una rete.

### **No PLAY**

¾ C'è una restrizione di riproduzione su un BD-Video o  $DVD-Video.$  ( $\Rightarrow$  [39\)](#page-38-5)

### **No READ**

¾ Il supporto è sporco o danneggiato. L'unità non può leggerlo.

### **PLEASE WAIT**

L'unità è impegnata in processi di elaborazione interna. Non si tratta di un malfunzionamento. Non è possibile azionare l'unità mentre è visualizzato il messaggio "PLEASE WAIT".

### **REMOVE**

Il dispositivo USB assorbe troppa corrente. Rimuovere il dispositivo USB.

### <span id="page-48-0"></span>**SET**

### **(" " rappresenta un numero.)**

Il telecomando e l'unità principale stanno utilizzando codici diversi. Modificare il codice sul telecomando.

Premere e tenere premuto [OK] e il pulsante del numero indicato insieme per più di 5 secondi.

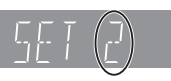

### **U59**

L'unità è calda.

L'unità si mette in standby per ragioni di sicurezza. Attendere circa 30 minuti finché scompare il messaggio.

Installare l'unità in una posizione con una buona ventilazione.

### **HOO o FOO**

### **(" " rappresenta un numero.)**

- Controllare e correggere i collegamenti dei cavi degli altoparlanti.
- C'è qualcosa di strano.
- Controllare quest'unità usando la quida alla diagnostica. Se il numero di servizio non scompare, fare quanto segue.
	- 1 Scollegare la spina dalla presa di corrente;
	- attendere alcuni secondi, quindi ricollegarla.
	- 2 Premere [Í/I] per accendere l'unità.

Se il numero di servizio non scompare dopo aver eseguito le operazioni sopra indicate, richiedere l'assistenza del rivenditore. In questa occasione informare il rivenditore circa il numero di servizio visualizzato.

### **IPOD OVER CURRENT ERROR**

¾ L'iPod/iPhone assorbe troppa corrente. Rimuovere l'iPod/iPhone e spegnere e riaccendere l'unità.

### **START**

Quando si effettua l'aggiornamento del firmware viene riavviato il sistema. Non spegnere l'unità.

### **UPD/**

### **(" " rappresenta un numero.)**

Il firmware è stato aggiornato. Non spegnere l'unità.

### **FINISH**

L'aggiornamento del firmware è completo.

### **NOT CONDITIONAL**

L'operazione richiesta non può essere eseguita.

### **SET OK**

Le stazioni sono impostate e la radio si sintonizza sull'ultima stazione preimpostata.

### **ERROR**

La preimpostazione automatica è fallita. Impostare le stazioni manualmente.

### **TUNED/STEREO**

La trasmissione stereo o il suono stereo sono selezionati.

### **TUNED**

La trasmissione monoaurale o il suono monoaurale sono selezionati.

# <span id="page-49-0"></span>**Dati tecnici**

П

# **GENERALE**

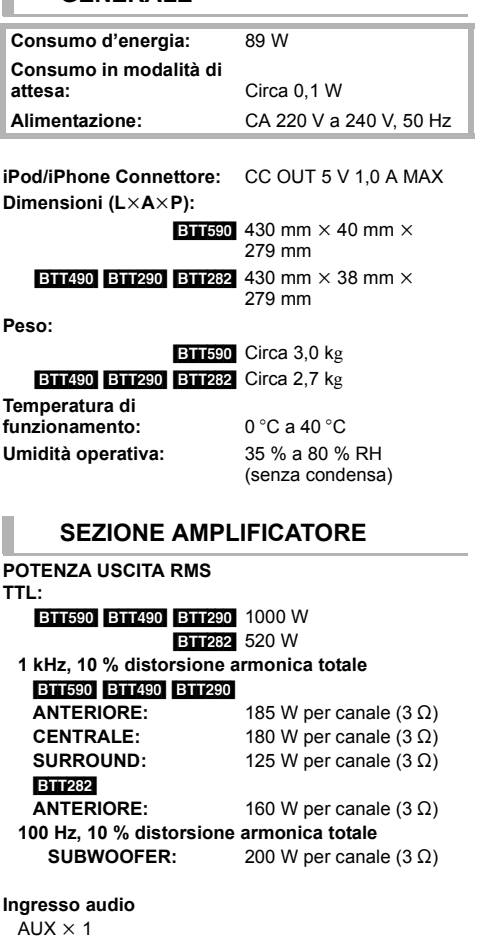

**Ingresso Audio Digitale**

Ottico  $\times$  1 Ingresso HDMI AV  $\times$  2 **Frequenza di campionamento:** 32 kHz, 44,1 kHz, 48 kHz **Formato audio:** PCM, Dolby Digital, DTS

# **SEZIONE RADIO FM**

**Gamma di** 

**frequenza:** 87,50 MHz a 108,00 MHz (fase 50 kHz)

**Terminali** 

**antenna:**  $75 \Omega$  (non bilanciati)

# **SEZIONE ALTOPARLANTI**

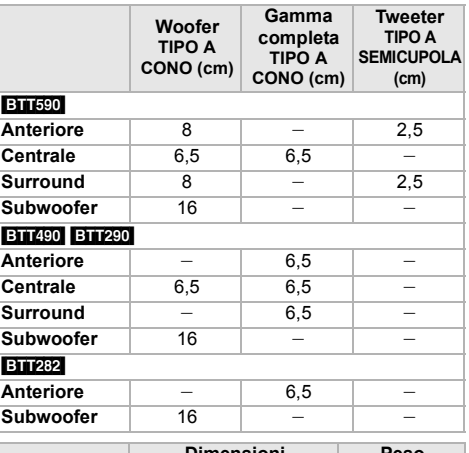

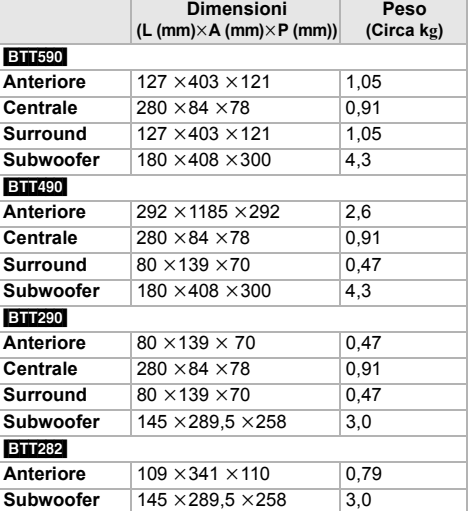

 $*$  L'impedenza di tutti i diffusori è 3  $\Omega$ .

# **SEZIONE TERMINALI**

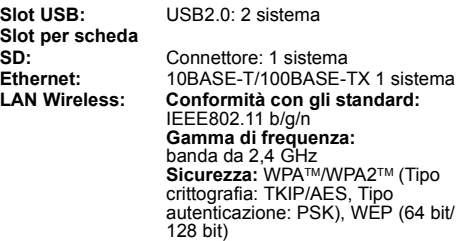

# **SEZIONE VIDEO**

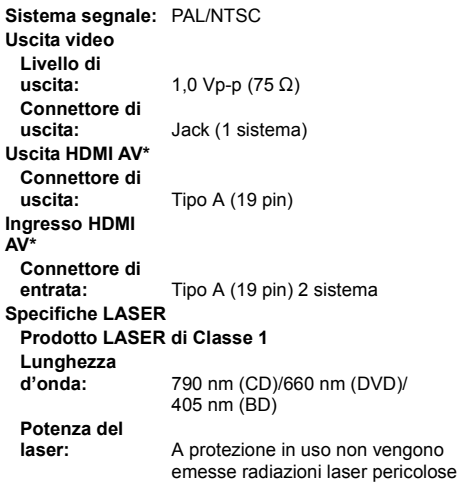

\* Questa unità supporta la funzione "HDAVI Control 5".

Dati tecnici soggetti a modifiche senza preavviso.

# <span id="page-50-1"></span>**Formato file**

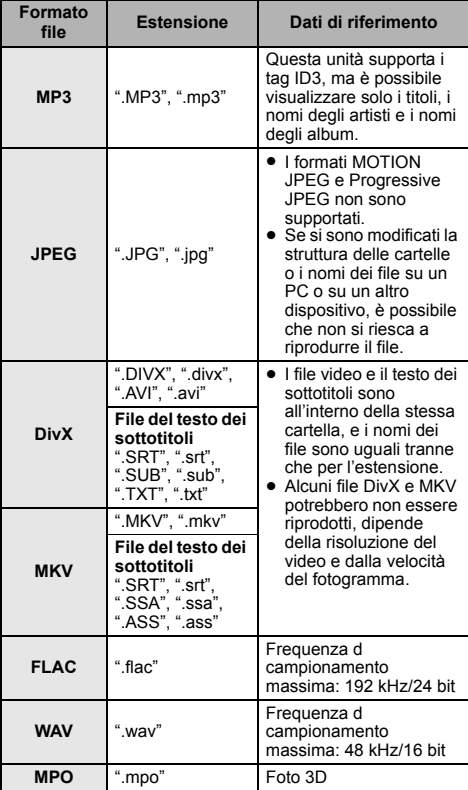

● Con certi stati di registrazione e certe strutture di cartelle, l'ordine di riproduzione può essere diverso oppure può non essere possibile la riproduzione stessa.

### <span id="page-50-0"></span>**Restrizioni all'utilizzo di contenuti copiati senza autorizzazione**

Questa unità adotta la seguente tecnologia per la protezione del copyright.

### Avviso Cinavia

Questo prodotto utilizza la tecnologia Cinavia per limitare l'uso di copie non autorizzate di video e film in commercio e relative colonne sonore. Quando si identifica un uso vietato di una copia non autorizzata, un messaggio appare e la riproduzione o masterizzazione si interrompe.

Per ulteriori informazioni sulla tecnologia Cinavia consultare il Centro informazioni consumatori Cinavia online, all'indirizzo http://www.cinavia.com. Per richiedere ulteriori informazioni su Cinavia per posta, inviare una cartolina con il proprio indirizzo a: Cinavia Consumer Information Center, P.O. Box 86851, San Diego, CA, 92138, USA.

# <span id="page-51-0"></span>**Informazioni supplementari**

# ∫ **Visualizzazione lista lingue**

# **Display Lingua Display Lingua Display Lingua**

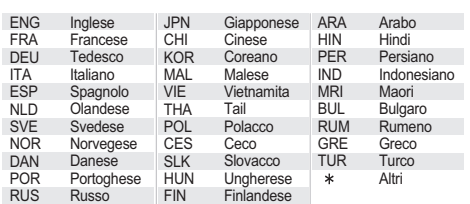

# <span id="page-51-1"></span>∫ **Lista dei codici di lingua**

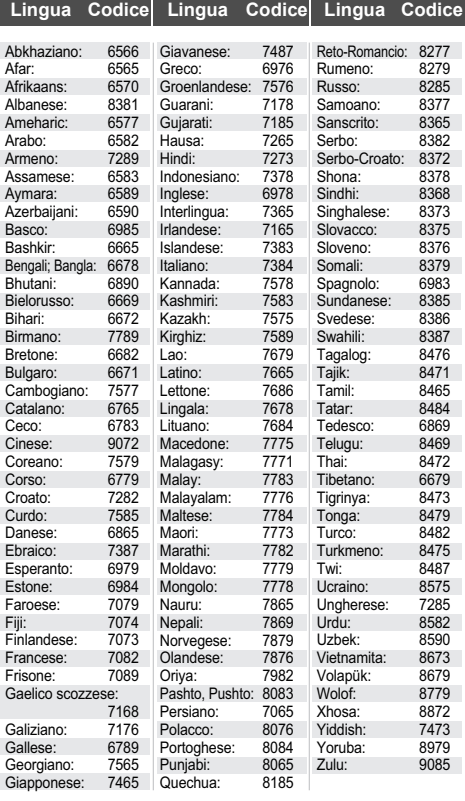

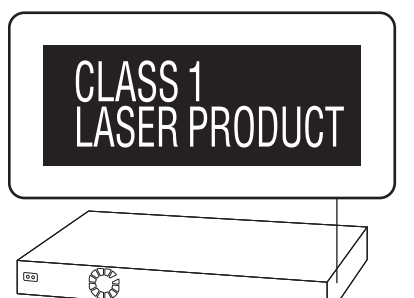

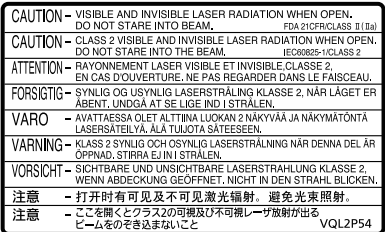

(All'interno del prodotto)

"AVCHD", "AVCHD 3D", "AVCHD Progressive" e "AVCHD 3D/Progressive" sono marchi di proprietà di Panasonic Corporation e Sony Corporation.

Java è un marchio registrato di Oracle e/o di sue affiliate.

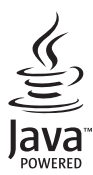

Prodotto su licenza dei Dolby Laboratories. Dolby, Pro Logic e il simbolo della doppia D sono marchi dei Dolby Laboratories.

Prodotto su licenza e coperto dai brevetti U.S.A. numero: 5,956,674; 5,974,380; 6,226,616; 6,487,535; 7,392,195; 7,272,567; 7,333,929; 7,212,872, e da altri brevetti rilasciati e in attesa di rilascio negli Stati Uniti e in altri paesi. La dicitura DTS-HD, il relativo simbolo, e la dicitura DTS-HD/il simbolo insieme sono marchi registrati e DTS-HD Master Audio | Essential è un marchio di DTS, Inc. Il prodotto include del software. © DTS, Inc. Tutti i diritti riservati.

Questa unità integra una tecnologia per la protezione da copia tutelata da brevetti negli Stati Uniti e altri diritti di proprietà intellettuale di Rovi Corporation. Ingegneria inversa e smontaggio sono proibiti.

HDMI, il logo HDMI e High-Definition Multimedia Interface sono marchi o marchi registrati di HDMI Licensing LLC negli Stati Uniti e in altri paesi.

Il presente prodotto è concesso in licenza mediante la licenza per il portfolio di brevetti AVC e per il portfolio di brevetti VC-1 ed è destinato ai clienti per uso personale e non commerciale, al fine di (i) codificare video in conformità con lo standard AVC e con lo standard VC-1 ("AVC/VC-1 Video") e/o (ii) decodificare video AVC/VC-1 codificati da un cliente nell'ambito di un'attività personale e non commerciale e/o ottenuti da un fornitore di video che disponga della licenza necessaria per fornire video AVC/VC-1. Non viene concessa, né può essere considerata implicita, alcuna garanzia per usi diversi da quelli sopra indicati. È possibile ottenere ulteriori informazioni da MPEG LA, LLC, consultando il sito http://www.mpegla.com.

HDAVI Control™ è un marchio di fabbrica della Panasonic Corporation.

VIERA Connect è un marchio di Panasonic Corporation.

MPEG Layer-3, tecnologia di codifica audio con licenza della Fraunhofer IIS e Thomson.

Il logo SDXC è un marchio di SD-3C, LLC.

"DVD Logo" è un marchio di DVD Format/Logo Licensing Corporation.

Il logo Wi-Fi CERTIFIED è un marchio di certificazione rilasciato da Wi-Fi Alliance.

Il marchio Wi-Fi Protected Setup è un marchio di Wi-Fi Alliance.

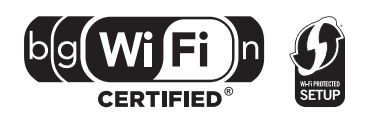

"Wi-Fi", "Wi-Fi Protected Setup", "Wi-Fi Direct", "WPA" e "WPA2" sono marchi o marchi registrati di Wi-Fi Alliance.

DivX®, DivX Certified® e i loghi collegati sono marchi di Rovi Corporation o di sue controllate e sono utilizzati su licenza. DivX<sup>®</sup>, DivX Certified<sup>®</sup> and associated logos are trademarks of Rovi Corporation or its subsidiaries and are used under license.

### **INFORMAZIONI SU DIVX VIDEO:**

DivX® è un formato video digitale creato da DivX, LLC, una controllata di Rovi Corporation. Questo è un dispositivo ufficiale DivX Certified® che riproduce video DivX. Visitare divx.com per ulteriori informazioni e tool software per convertire i propri file in video DivX.

### **INFORMAZIONI SUI VIDEO-ON-DEMAND DIVX:**

Questo apparecchio DivX Certified® deve essere registrato per poter riprodurre i contenuti DivX Video-on-Demand (VOD). Per ottenere il proprio codice di registrazione, trovare la sezione DivX VOD nel menu setup del proprio dispositivo. Visitare il sito vod.divx.com per ulteriori informazioni su come completare la registrazione.

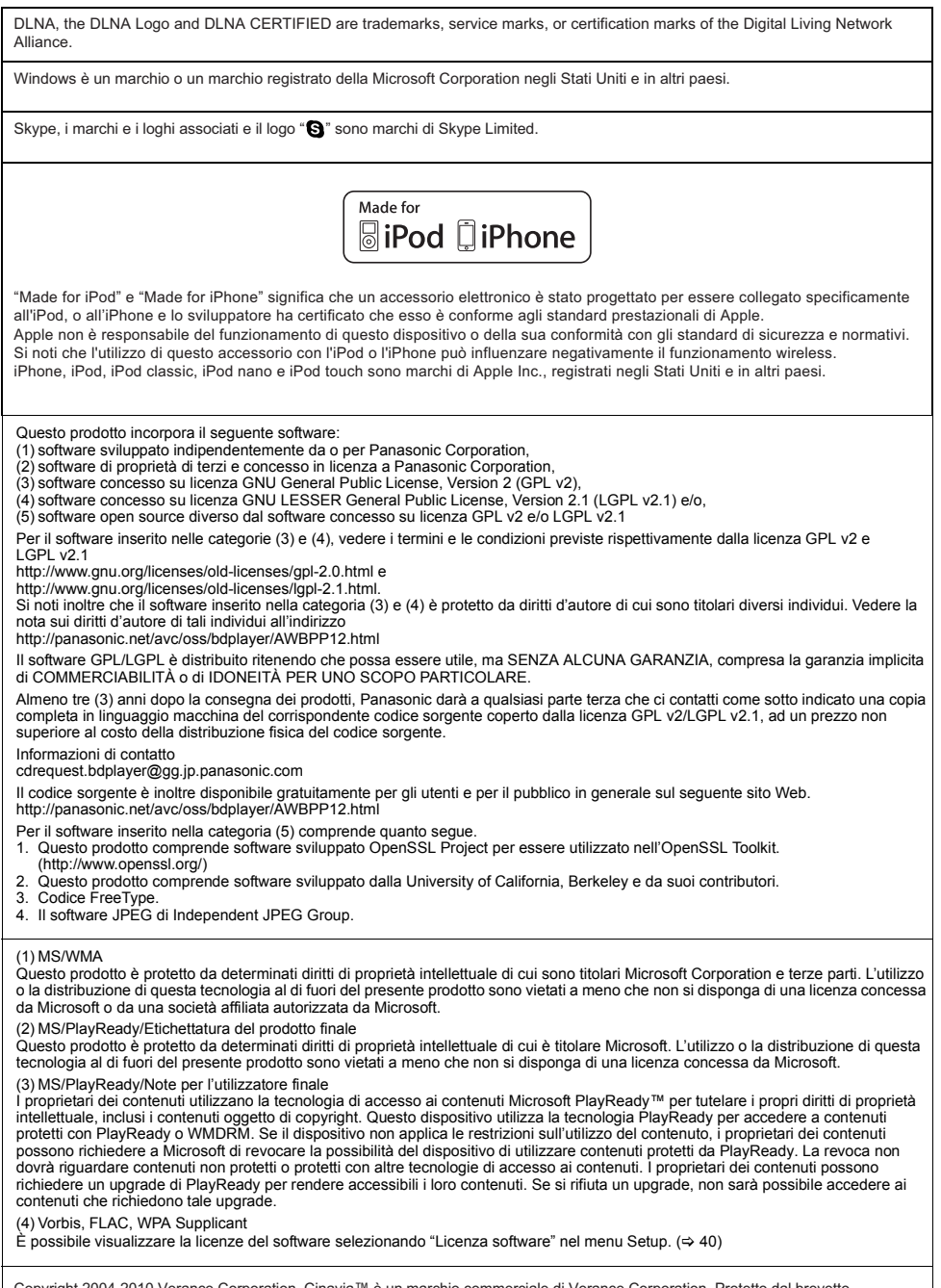

Copyright 2004-2010 Verance Corporation. Cinavia™ è un marchio commerciale di Verance Corporation. Protetto dal brevetto<br>statunitense 7.369.677 e da brevetti mondiali rilasciati e in corso di registrazione su licenza di V

### **Informazioni per gli utenti sulla raccolta e l'eliminazione di vecchie apparecchiature e batterie usate**

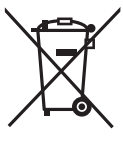

Questi simboli sui prodotti, sull'imballaggio, e/o sulle documentazioni o manuali accompagnanti i prodotti indicano che i prodotti elettrici, elettronici e le batterie usate non devono essere buttati nei rifiuti domestici generici.

Per un trattamento adeguato, recupero e riciclaggio di vecchi prodotti e batterie usate, vi preghiamo di portarli negli appositi punti di raccolta, secondo la legislazione vigente nel vostro Paese e le Direttive 2002/96/EC e 2006/66/EC.

Smaltendo correttamente questi prodotti e le batterie, contribuirete a salvare importanti risorse e ad evitare i potenziali effetti negativi sulla salute umana e sull'ambiente che altrimenti potrebbero verificarsi in seguito ad un trattamento inappropriato dei rifiuti.

Per ulteriori informazioni sulla raccolta e sul riciclaggio di vecchi prodotti e batterie, vi preghiamo di contattare il vostro comune, i vostri operatori per lo smaltimento dei rifiuti o il punto vendita dove avete acquistato gli articoli.

Sono previste e potrebbero essere applicate sanzioni qualora questi rifiuti non siano stati smaltiti in modo corretto ed in accordo con la legislazione nazionale.

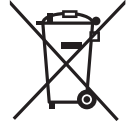

### **Per utenti commerciali nell'Unione Europea**

Se desiderate eliminare apparecchiature elettriche ed elettroniche, vi preghiamo di contattare il vostro commerciante od il fornitore per maggiori informazioni.

**[Informazioni sullo smaltimento rifiuti in altri Paesi fuori dall'Unione Europea]** Questi simboli sono validi solo all'interno dell'Unione Europea. Se desiderate smaltire questi articoli, vi preghiamo di contattare le autorità locali od il rivenditore ed informarvi sulle modalità per un corretto smaltimento.

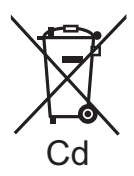

### **Nota per il simbolo delle batterie (esempio con simbolo chimico riportato sotto il simbolo principale):**

Questo simbolo può essere usato in combinazione con un simbolo chimico**;** in questo caso è conforme ai requisiti indicati dalla Direttiva per il prodotto chimico in questione.

# **CE17310**

### **Dichiarazione di conformità (DoC)**

Con il presente atto, "*Panasonic Corporation*" dichiara che questo prodotto è conforme ai requisiti base e altre disposizioni applicabili della direttiva 1999/5/EC.

I clienti possono scaricare una copia della DoC originale per i nostri prodotti R&TTE dal nostro server DoC:

http://www.doc.panasonic.de

Contatti nell'Unione Europea: Panasonic Services Europe, divisione di Panasonic Marketing Europe GmbH,

Panasonic Testing Centre, Winsbergring 15, 22525 Hamburg, Germania

### **Questo prodotto è destinato ai seguenti paesi.**

Austria, Belgio, Bulgaria, Cipro, Repubblica Ceca, Danimarca, Finlandia, Francia, Germania, Grecia, Ungheria, Irlanda, Italia, Islanda, Liechtenstein, Lussemburgo, Malta, Olanda, Norvegia, Polonia, Portogallo, Romania, Slovacchia, Slovenia, Spagna, Svezia, Regno Unito, Svizzera

Questo prodotto è stato realizzato per il mercato General Consumer. (Categoria 3)

La funzionalità WLAN di questo prodotto dovrà essere utilizzata esclusivamente all'interno di edifici.

Questo prodotto è realizzato per connettersi a un Access Point di reti WLAN da 2,4 GHz.

Winsbergring 15, 22525 Hamburg, Germany Pursuant to at the directive 2004/108/EC, article 9(2) Panasonic Testing Centre Panasonic Marketing Europe GmbH

Web Site: http://panasonic.net Panasonic Corporation

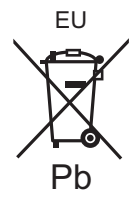

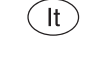

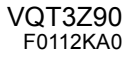